ĐẠI HỌC QUỐC GIA HÀ NỘI **TRƯỜNG ĐẠI HỌC CÔNG NGHỆ**

--------------------

**HOÀNG THU TRANG**

# **NGHIÊN CỨU VÀ XÂY DỰNG ỨNG DỤNG GIÁM SÁT HÀNH TRÌNH TRÊN ĐIỆN THOẠI DI ĐỘNG**

**LUẬN VĂN THẠC SĨ HỆ THỐNG THÔNG TIN**

**Hà Nội - 2017**

# ĐẠI HỌC QUỐC GIA HÀ NỘI **TRƯỜNG ĐẠI HỌC CÔNG NGHỆ**

**--------------------**

# **HOÀNG THU TRANG**

# **NGHIÊN CỨU VÀ XÂY DỰNG ỨNG DỤNG GIÁM SÁT HÀNH TRÌNH TRÊN ĐIỆN THOẠI DI ĐỘNG**

Ngành: Công nghệ thông tin Chuyên ngành: Hệ thống thông tin Mã số: 62.48.01.04

# **LUẬN VĂN THẠC SĨ HỆ THỐNG THÔNG TIN**

**NGƯỜI HƯỚNG DẪN KHOA HỌC: PGS.TS. NGUYỄN HẢI CHÂU**

**XÁC NHẬN CỦA CÁN BỘ HƯỚNG DẪN**

**XÁC NHẬN CỦA CHỦ TỊCH HỘI ĐỒNG**

## LỜI CAM ĐOAN

Tôi xin cam đoan nội dung và những kết quả của luận văn tốt nghiệp này là do tôi tự nghiên cứu dưới sự hướng dẫn của PGS.TS Nguyễn Hải Châu. Trong toàn bộ nội dung của luận văn, những nội dung được trình bày là của cá nhân tôi hoặc được tổng hợp từ nhiều nguồn tài liệu khác. Tất cả các tài liệu tham khảo đều được trích dẫn rõ ràng ở phần cuối của luận văn.

Tôi xin cam đoan những lời trên là sự thật. Nếu sai tôi xin hoàn toàn chịu trách nhiệm.

> Hà Nội, ngày tháng năm 2017 Học viên

> > Hoàng Thu Trang

## LỜI CẢM ƠN

Đầu tiên tôi xin chân thành cảm ơn PGS.TS.Nguyễn Hải Châu đã tận tình hướng dẫn và đóng góp những ý kiến quý báu về chuyên môn cũng như các phương pháp nghiên cứu khoa học để tôi có thể thực hiện được khóa luận tốt nghiệp thạc sĩ này. Thầy cũng là tấm gương trong mọi mặt của cuộc sống để tôi học tập và noi theo.

Trong suốt quá trình học tập tại trường Đại học Công nghệ - Đại học Quốc gia Hà Nội, tôi xin chân thành cảm ơn các thầy, cô giáo đã cung cấp cho tôi những kiến thức hữu ích, bổ trợ cho quá trình phát triển sau này của tôi.

Cuối cùng tôi xin gửi lời cảm ơn tới gia đình tôi đã luôn ủng hộ tôi trên con đường học tập và nghiên cứu với nhiều khó khăn, vất vả. Mặc dù tôi đã cố gắng hết sức trong quá trình làm luận văn nhưng không thể tránh khỏi thiếu sót, rất mong nhận được những góp ý của thầy cô.

> Hà Nội, ngày tháng năm 2017 Học viên

> > Hoàng Thu Trang

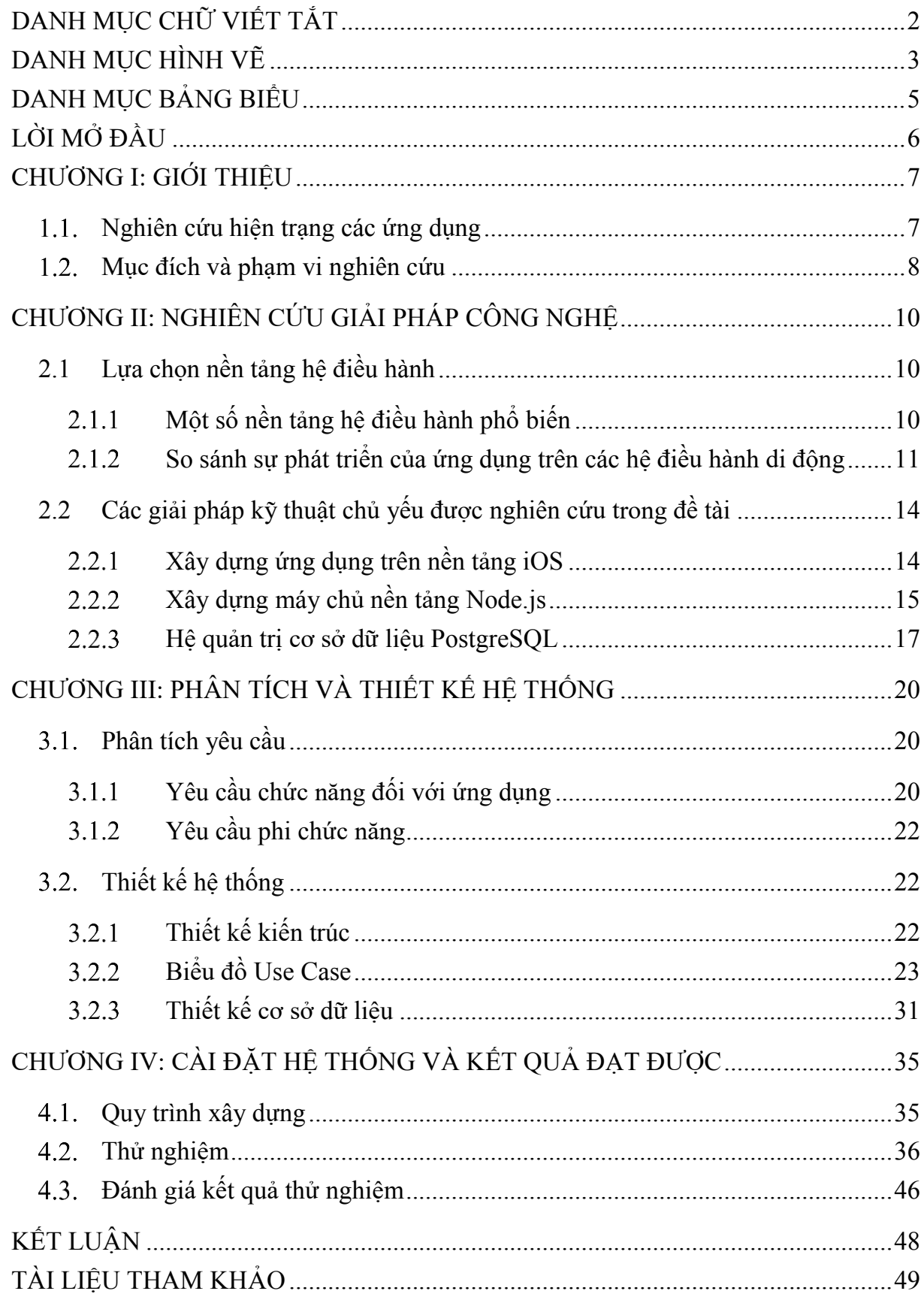

# MŲC LỤC

# DANH MỤC CHỮ VIẾT TẮT

<span id="page-5-0"></span>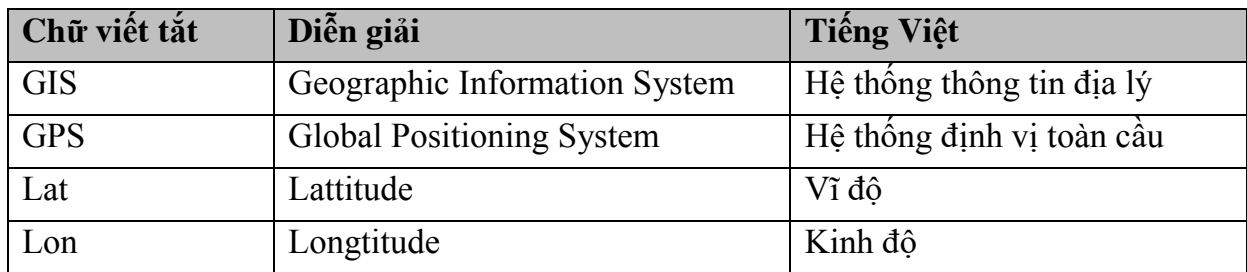

# **DANH MỤC HÌNH VẼ**

<span id="page-6-0"></span>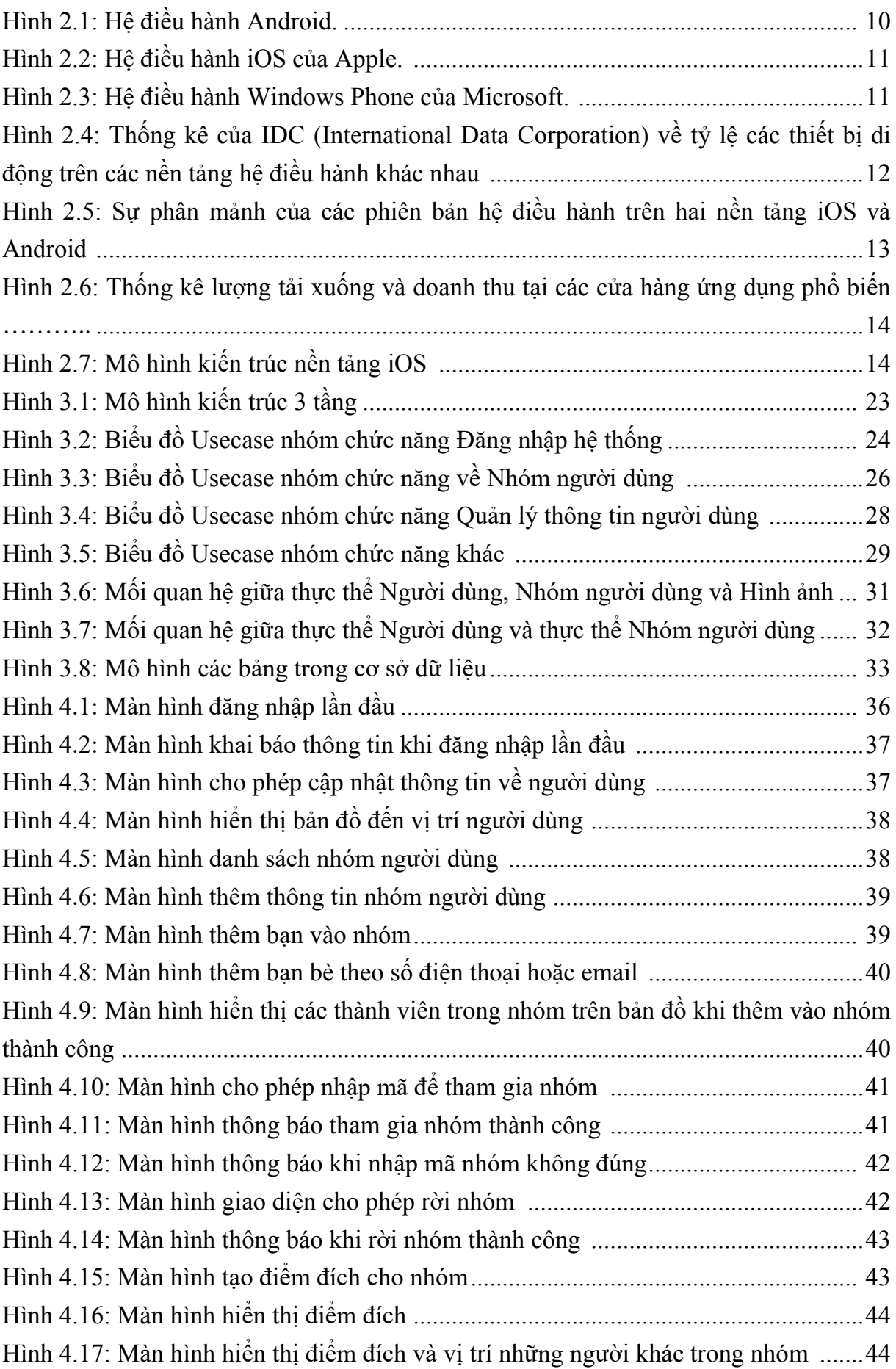

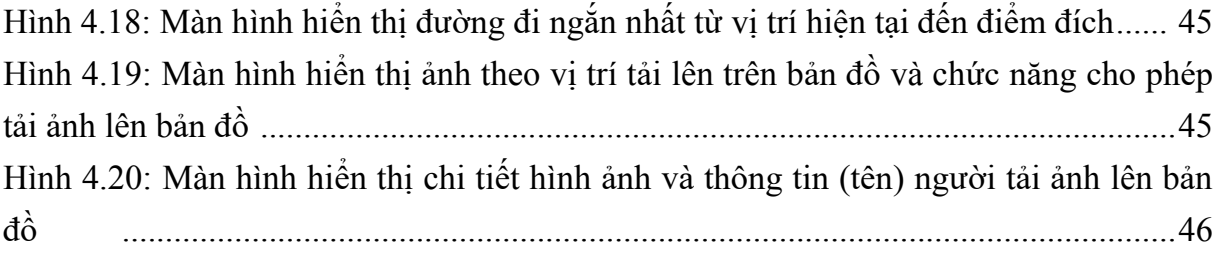

# **DANH MỤC BẢNG BIỂU**

<span id="page-8-0"></span>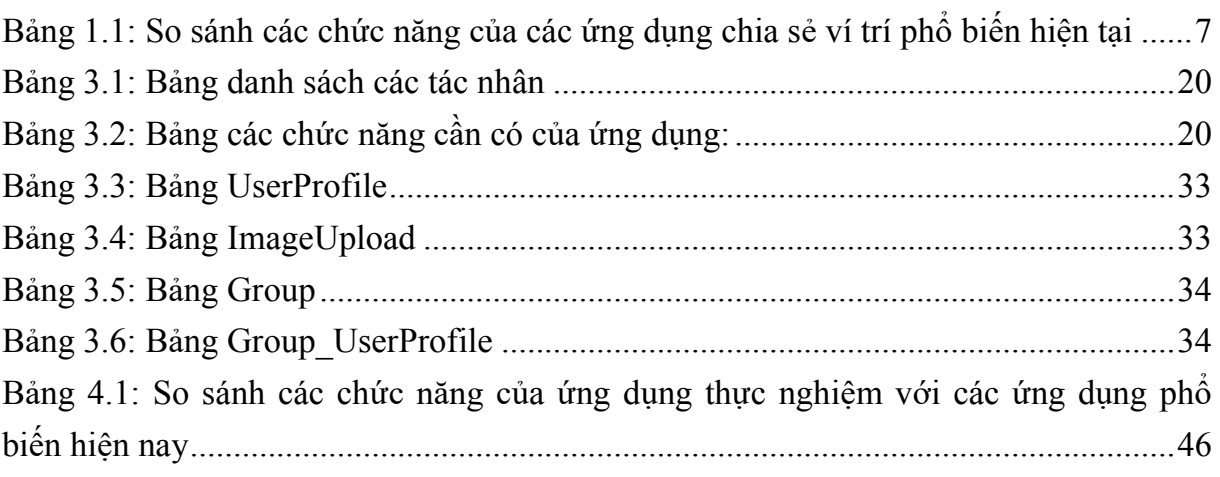

## **LỜI MỞ ĐẦU**

<span id="page-9-0"></span>Trong những năm gần đây, các thiết bị di động thông minh có một sự tăng trưởng và phát triển mạnh mẽ với sự ra đời liên tục của một loạt các máy tính bảng hiện đại, điện thoại thông minh có tính cạnh tranh cao, do đó thị trường xây dựng các ứng dụng trên các thiết bị này trở nên vô cùng màu mỡ. Hai gian hàng ứng dụng phổ biến nhất hiện nay là App Store (hệ điều hành iOS) và Google Play (hệ điều hành Android). Apple đã mở App Store vào năm 2008 tại thời điểm ra mắt iPhone 3G và bắt đầu với chỉ 500 ứng dụng nhưng tính đến nay, số lượng ứng dụng đã lên đến 1,4 triệu ứng dụng và đạt khoảng 30 tỷ lượt tải về (Theo Forbes). Bên cạnh đó, Google Play cũng có sự tăng trưởng đáng kinh ngạc với 1,8 triệu ứng dụng và khoảng 114 tỷ lượt tải về. Sự tăng trưởng của ứng dụng di động gần như là tất yếu.

Tại Việt Nam những năm gần đây cũng có sự tăng trưởng nhanh chóng và rõ rệt trong lĩnh vực thiết bị di động thông minh. Tại Hội thảo Quốc gia về Chính phủ điện tử do Sở Thông tin và Truyền thông Hà Nội phối hợp cùng Tập đoàn Dữ liệu quốc tế IDG Việt Nam tổ chức, Ông Phan Xuân Dũng, Chủ nhiệm Ủy ban Khoa học, Công nghệ và Môi trường của Quốc hội chia sẻ: "Theo báo cáo của các cơ quan chuyên môn, hiện đã có hơn 55% dân số sử dụng điện thoại thông minh và nối mạng Internet. Với tỷ lệ này, Việt Nam đang đứng thứ hạng cao ở châu Á-Thái Bình Dương và thế giới". Có thể thấy đây là một tỷ lệ tăng trưởng khá cao so với chỉ 36% dân số sử dụng điện thoại thông minh vào năm 2014. Với sự tăng trưởng và phát triển mạnh mẽ như vậy, có thể thấy lĩnh vực di động vẫn là một lĩnh vực rất tiềm năng.

Do là thiết bị di động nên chúng có đặc trưng là nhỏ gọn, người dùng dễ dàng mang theo bên mình. Với đặc tính này, các thiết bị di động thông minh phần lớn đều được tích hợp GPS để xác định vị trí của người dùng. Dựa vào sự phát triển và phổ biến của công nghệ này, rất nhiều ứng dụng và tiện ích đã ra đời theo nhu cầu của người dùng. Người dùng có thể xác định vị trí của mình mọi lúc mọi nơi, dựa vào đó xác định được vị trí tương ứng trên bản đồ. Những ứng dụng GIS trên thiết bị di động cũng vì thế mà trở nên khả thi, mang lại nhiều lợi ích cho người dùng. Với sự phát triển đó, việc nghiên cứu và xây dựng ứng dụng giám sát hành trình trên thiết bị di động trở thành một ứng dụng hết sức thiết thực.

#### **CHƯƠNG I: GIỚI THIỆU**

#### <span id="page-10-1"></span><span id="page-10-0"></span>1.1. **Nghiên cứu hiện trạng các ứng dụng**

Khái niệm "Giám sát hành trình" ở đây là việc chia sẻ, giám sát về vị trí của những người dùng theo thời gian thực. Với những chức năng cơ bản như chia sẻ vị trí và giám sát hành trình, hiện nay cũng có một số ứng dụng nổi tiếng được phát triển như Find My Friends, Life360, hay Glympse,… Mỗi ứng dụng lại được xây dựng với những ưu và nhược điểm riêng. Các ứng dụng này được sử dụng phổ biến, phục vụ nhiều đối tượng người dùng khác nhau như các thành viên trong gia đình, nhóm bạn bè,… Việc chia sẻ được vị trí mang lại nhiều hiệu quả, ví dụ như cha mẹ muốn biết thông tin và giám sát vị trí của con cái, nhóm bạn bè muốn biết thông tin về vị trí của nhau khi cùng đi chơi hay du lịch,…Đối với một ứng dụng giám sát hành trình, ngoài chức năng cơ bản là chia sẻ vị trí giữa người dùng/nhóm người dùng, ứng dụng cũng cần có những chức năng tiện ích phù hợp yêu cầu người dùng như: thiết lập địa điểm đến cho nhóm, chỉ đường đến điểm đến đã thiết lập và có thể hỗ trợ tải các hình ảnh gắn lên bản đồ theo vị trí hiện tại.

Ứng dụng Find My Friends [8]: là một ứng dụng được phát triển bởi chính Apple, chỉ với chức năng cơ bản duy nhất là chia sẻ vị trí hiện tại. Ứng dụng sẽ sử dụng số điện thoại hoặc AppleID để tìm bạn bè hoặc người thân và chia sẻ vị trí hiện tại của mình với đối tượng này, người dùng cũng có thể tùy chọn ẩn/hiện vị trí của mình nếu muốn. Tuy nhiên, nhược điểm của ứng dụng này là chỉ dừng lại với chức năng chia sẻ thông tin về vị trí hiện tại với từng người dùng khác mà không được tích hợp nhiều chức năng tiện ích khác để hỗ trợ người dùng khi sử dụng.

Ứng dụng Glympse [9]: Ứng dụng này ngoài việc chia sẻ thông tin về vị trí hiện tại của người dùng cũng có thêm chức năng tạo nhóm bạn bè.

Ứng dụng Life360 [10]: Đây là những ứng dụng được phát triển với nhiều chức năng được tích hợp cho người dùng hơn như chia sẻ thông tin về vị trí hiện tại với từng nhóm đối tượng riêng, hỗ trợ chat nhóm, thiết lập địa điểm đến,…Nhược điểm của những ứng dụng này là chưa được hỗ trợ tiếng Việt nên đối với những nhóm người dùng là trẻ em sử dụng sẽ gặp nhiều khó khăn. Bên cạnh đó, đối với mục đích giám sát hành trình thì việc đính kèm các tập tin ảnh lên bản đồ theo lộ trình thời gian thực để chia sẻ cũng là một nhu cầu cần thiết, tuy nhiên chức năng này cũng chưa được các ứng dụng khác hỗ trợ.

| Tiêu chí           | <b>Find My Friends</b> | <b>Glympse</b> | Life360      |
|--------------------|------------------------|----------------|--------------|
| Hê điều hành       | iOS                    | iOS, Android   | iOS, Android |
| Phiên bản mới nhất | 7 O                    | 3.27.1         | 14.8.0       |

<span id="page-10-2"></span>*Bảng 1.1: So sánh các chức năng của các ứng dụng chia sẻ ví trí phổ biến hiện tại*

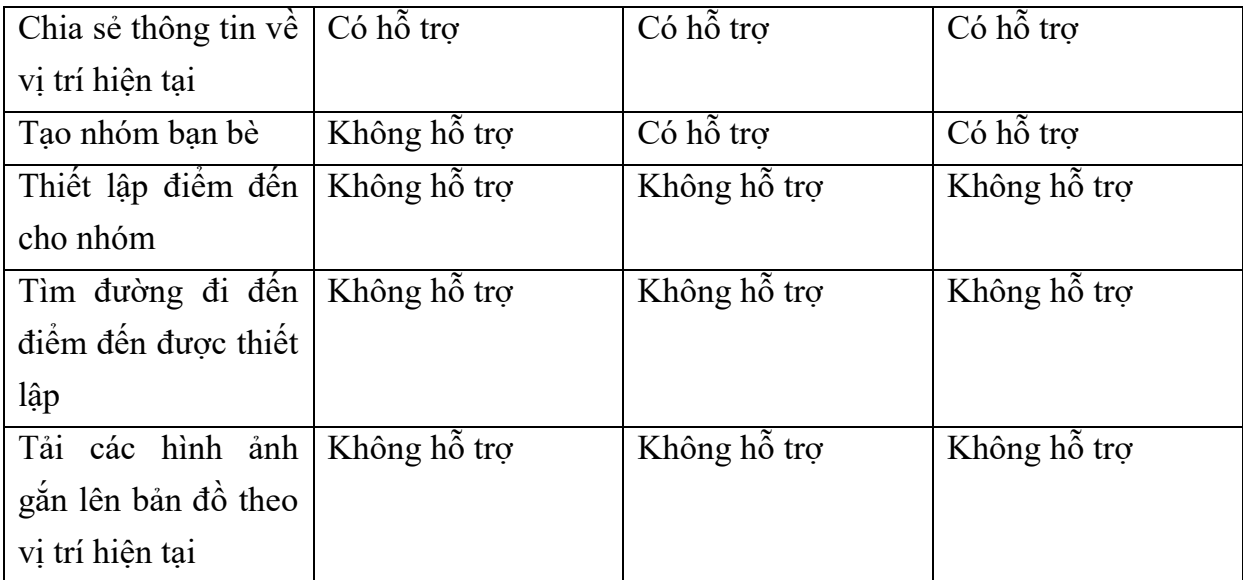

Với hiện trạng các ứng dụng di động chia sẻ vị trí phổ biến hiện nay như đã phân tích, có thể thấy nhiều tính năng tiện ích hỗ trợ việc giám sát hành trình vẫn còn chưa được khai thác hết. Việc xây dựng ứng dụng giám sát hành trình trên điện thoại di động hướng đến nhiều đối tượng người dùng khác nhau, bổ sung một số những chức năng cần thiết để hỗ trợ người dùng sẽ đáp ứng đầy đủ hơn so với những ứng dụng hiện có.

#### <span id="page-11-0"></span> $1.2.$ **Mục đích và phạm vi nghiên cứu**

Mục tiêu chính của luận văn là nghiên cứu và xây dựng ứng dụng giám sát hành trình trên điện thoại di động. Để thực hiện mục tiêu này, đầu tiên cần phân tích và đánh giá sự phát triển của điện thoại di động và thị trường điện thoại di động hiện nay, từ đó đánh giá môi trường phát triển ứng dụng trên hai nền tảng phổ biến hiện nay là Android và iOS, so sánh để có thể lựa chọn nền tảng phát triển phù hợp nhất. Tiếp theo, luận văn sẽ nghiên cứu các giải pháp công nghệ phục vụ việc xây dựng ứng dụng (công nghệ phát triển ứng dụng iOS, máy chủ Node.JS, hệ quản trị CSDL PostgreSQL). Cuối cùng sẽ thiết kế và xây dựng ứng dụng thực nghiệm giám sát hành trình trên thiết bị di động.

Đối với ứng dụng giám sát hành trình, các chức năng chính được xây dựng cụ thể như sau:

- Xác định và hiển thị vị trí hiện tại của người dùng
- Tạo nhóm riêng và chia sẻ vị trí với các thành viên trong nhóm.
- Thiết lập địa điểm đến cho các thành viên trong nhóm.
- Tìm đường đi ngắn nhất đến địa điểm cho trước.
- Đính kèm ảnh trên bản đồ theo lộ trình.

Về phía client, thông tin về vị trí hiện tại của ngưởi dùng được xác định nhờ thiết bị định vị GPS trên điện thoại và hiển thị lên bản đồ cần có độ chính xác cao. Ngoài ra kết quả hiển thị đến người dùng cũng cần nhanh chóng và chính xác.

Dựa trên những mục tiêu đã nêu ra, luận văn được chia thành các phần như sau:

Chương hai có nội dung chính là nghiên cứu các giải pháp công nghệ được sử dụng để xây dựng ứng dụng. Đầu tiên sẽ phân tích, so sánh để lựa chon được nền tảng hệ điều hành phát triển ứng dụng trên máy khách là iOS hay Android - hai nền tảng phổ biến nhất hiện nay; làm rõ đối với nền tảng được lựa chọn, môi trường phát triển và ngôn ngữ lập trình được sử dụng. Sau đó, luận văn sẽ đi sâu về giải pháp công nghệ phía máy chủ, phân tích công nghệ nền cũng như hệ quản trị cơ sở dữ liệu được lựa chọn và sử dụng.

Ở chương ba, luận văn tập trung vào việc phân tích và thiết kế hệ thống. Đầu tiên phần phân tích yêu cầu sẽ làm rõ yêu cầu chức năng và phi chức năng của hệ thống. Sau đó, phần phân tích thiết kế sẽ bao gồm thiết kế kiến trúc, thiết kế biểu đồ trường hợp sử dụng và thiết kế cơ sở dữ liệu.

Sau khi đã phân tích và thiết kế hệ thống, cuối cùng ở chương bốn sẽ trình bày các kết quả đạt được của ứng dụng.

### **CHƯƠNG II: NGHIÊN CỨU GIẢI PHÁP CÔNG NGHỆ**

#### <span id="page-13-1"></span><span id="page-13-0"></span>**2.1Lựa chọn nền tảng hệ điều hành**

#### <span id="page-13-2"></span>**Một số nền tảng hệ điều hành phổ biến**

#### *a/Android:*

Android Google phát hành vào tháng 11 năm 2007 với mục tiêu ban đầu là xây dựng một nền tảng mã nguồn mở cho việc phát triển phần mềm trên nền tảng di động. Android là một hệ điều hành di động mã nguồn mở được xây dựng dựa trên hệ điều hành nhân Linux và cho phép các nhà phát triển viết mã nguồn bằng ngôn ngữ Java, sử dụng các thư viện Java do Google phát triển [1]. Ban đầu, mục đích triển khai của Android là lĩnh vực điện thoại di động, bao gồm các loại điện thoại thông minh và các điện thoại chi phí thấp. Tuy nhiên, với các dịch vụ và sự hỗ trợ chức năng phong phú khiến Android có tiềm năng mở rộng vượt ra ngoài thị trường điện thoại di động. Với vị thế là một nền tảng mã nguồn mở, Android có ưu thế với cộng đồng lớn và có thể tham gia trong việc xây dựng và phát triển môi trường lập trình, hệ điều hành và các API. Công cụ phổ biến được sử dụng để phát triển ứng dụng trên nền tảng Android là Eclipse.

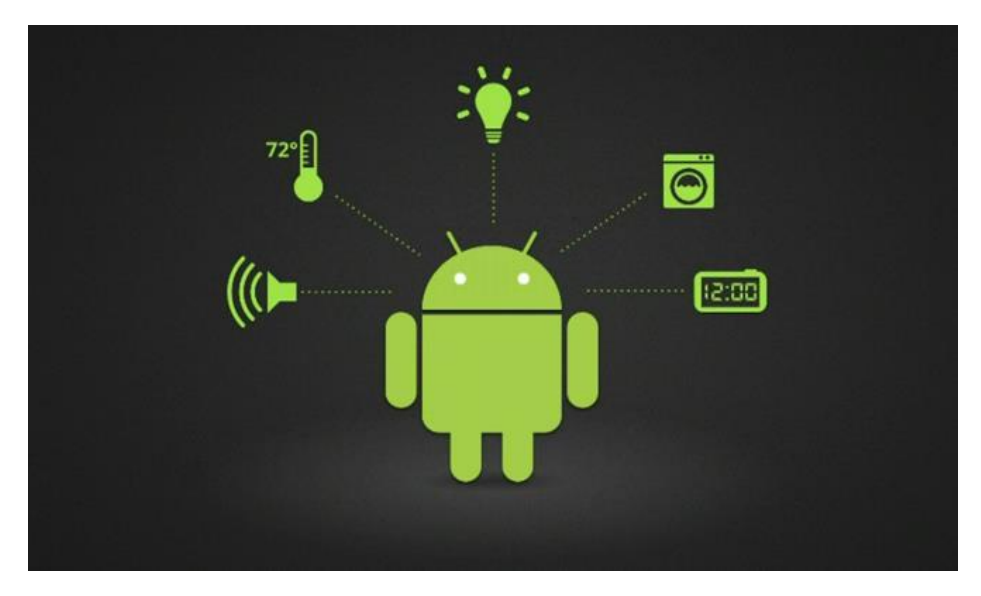

*Hình 2.1: Hệ điều hành Android.*

<span id="page-13-3"></span>*b/iOS:*

iOS (trước đây là iPhone OS) là một hệ điều hành di động phát triển và phân phối bởi Apple Inc phát hành năm 2007 cho iPhone và iPod Touch, nó đã được mở rộng để hỗ trợ các thiết bị khác của Apple như iPad và Apple TV. Không giống như Windows Phone của Microsoft và Android của Google, Apple không cấp giấy phép iOS để cài đặt trên phần cứng khác không phải của Apple. Các ứng dụng iOS thường được viết bằng Objective-C và Swift, sử dụng thư viện Cocoa Touch. Công cụ duy nhất được sử dụng để phát triển các ứng dụng iOS là Xcode, và chỉ có thể chạy trên máy tính có hệ điều hành Mac OS.

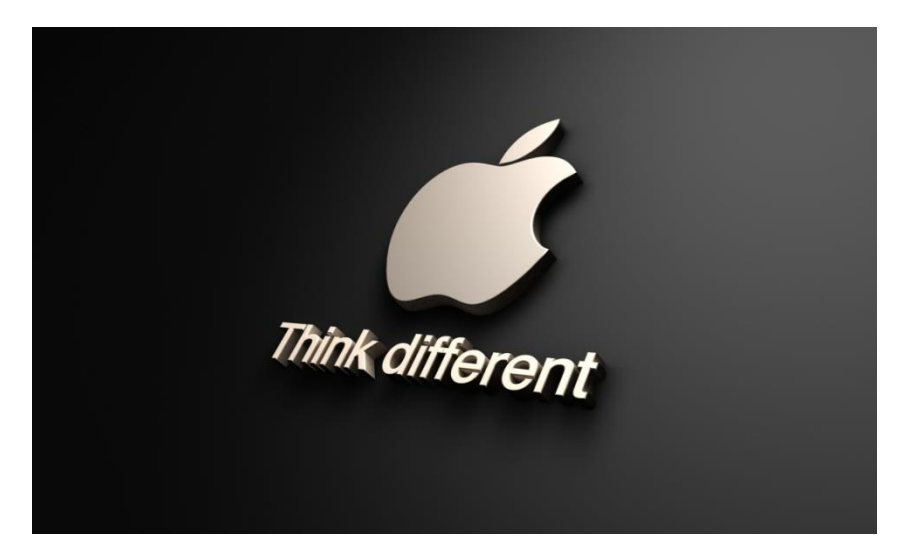

*Hình 2.2: Hệ điều hành iOS của Apple.*

#### <span id="page-14-1"></span>*c/Windows Phone:*

Windows Phone được Microsoft phát triển để thay thế cho hệ điều hành di động Windows Mobile trước đây. Các ứng dụng xây dựng trên nền tảng Windows Phone được viết bằng C#, thường được phát triển sử dụng công cụ Visual Studio.

Bên cạnh Android và iOS thì Windows Phone là nền tảng cũng chiếm một thị phần nhất định trong lĩnh vực di động. Tuy nhiên tính đến hiện nay, do các tính năng không quá phong phú cùng với những gian hàng ứng dụng nghèo nàn đã khiến cho Windows Phone không thể cạnh tranh được với hai nền tảng lớn là Android và iOS nữa. Chính vì lý do này, Microsoft hiện đã dừng việc cập nhật về phần cứng cũng như phần mềm nền tảng Windows Phone.

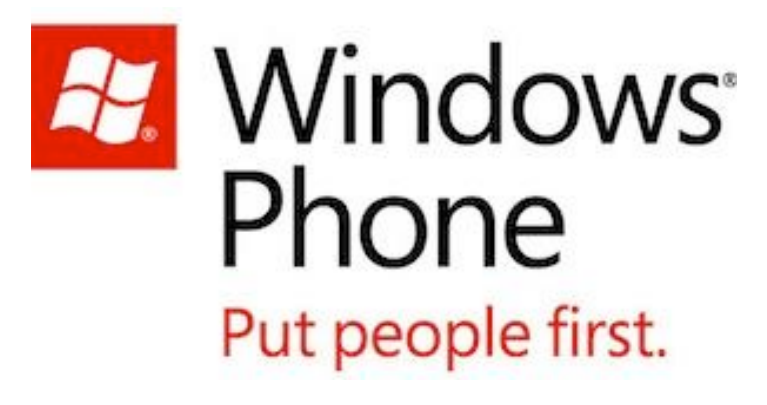

*Hình 2.1: Hệ điều hành Windows Phone của Microsoft.*

#### <span id="page-14-2"></span><span id="page-14-0"></span>*So sánh sự phát triển của ứng dụng trên các hệ điều hành di động*

Hiện nay các ứng dụng trên điện thoại được phát triển chủ yếu trên các nền tảng Android , iOS và Windows Phone.

Có thể thấy số lượng điện thoại thông minh chạy hệ điều hành Android và iOS phát triển mạnh, chiếm đến hơn 99% thị trường điện thoại di động thông minh hiện nay, trong khi Windows Phone hiện giờ chỉ còn chiếm khoảng 0.1%, và những thiết bị di động thông minh chạy nền tảng khác chiếm 0.1%. Điều này cho thấy sự phát triển mạnh mẽ của Android và iOS cùng xu hướng hiện tại của người dùng.

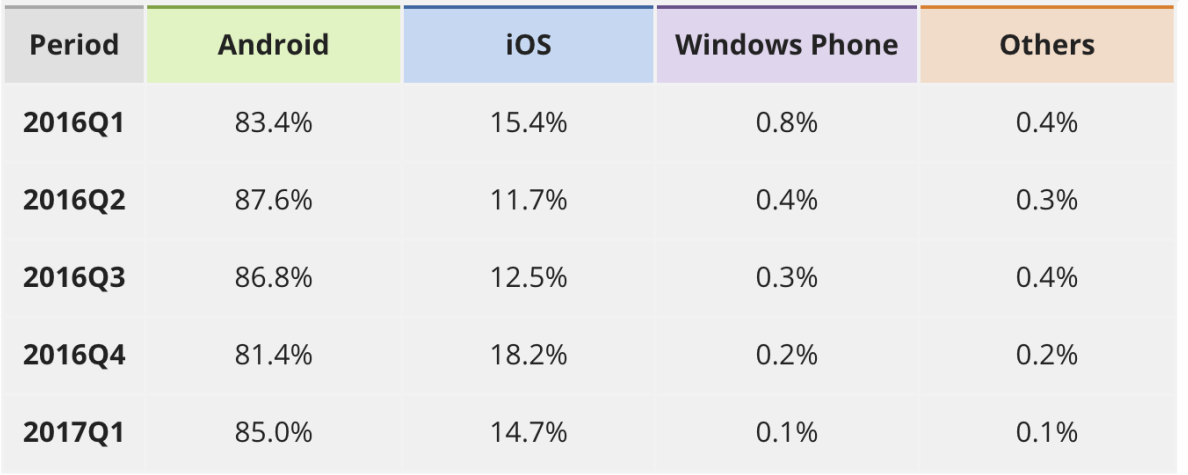

<span id="page-15-0"></span>Source: IDC, May 2017

# *Hình 2.4: Thống kê của IDC (International Data Corporation) về tỷ lệ các thiết bị di động trên các nền tảng hệ điều hành khác nhau*

Nếu so sánh về số lượng thiết bị di động, nền tảng Android vẫn vượt trội hơn hẳn iOS do sự đa dạng về phân cấp, các hãng sản xuất,…Mặc dù vậy, nếu đánh giá về mặt ưu, nhược điểm đối với những nhà phát triển khi xây dựng ứng dụng trên hai nền tảng này thì iOS cũng có nhiều lợi thế nhất định.

Khi phát triển ứng dụng trên iOS, số lượng thiết bị không bị phân mảnh, nhà phát triển chỉ cần đảm bảo ứng dụng có thể chạy hoàn chỉnh và mượt mà trên một số lượng giới hạn các thiết bị, tuy nhiên với Android lại khác, với số lượng lớn các thiết bị, nhiều kích thước màn hình với những độ phân giải khác nhau, chủng loại phần cứng khác nhau, nhà phát triển sẽ gặp phải nhiều vấn đề hơn trong khi phát triển cũng như khi bảo trì và cập nhật ứng dụng. Ngoài ra, với số lượng lớn các phiên bản cập nhật, cùng với việc nhiều thiết bị không thể cập nhật và chạy các phiên bản khác nhau cũng là một điểm trừ đối với các nhà phát triển khi xây dựng ứng dụng. Ngược lại, tốc độ cập nhật hệ điều hành của các thiết bị iOS rất nhanh và đồng đều, số lượng máy được cập nhật lớn.

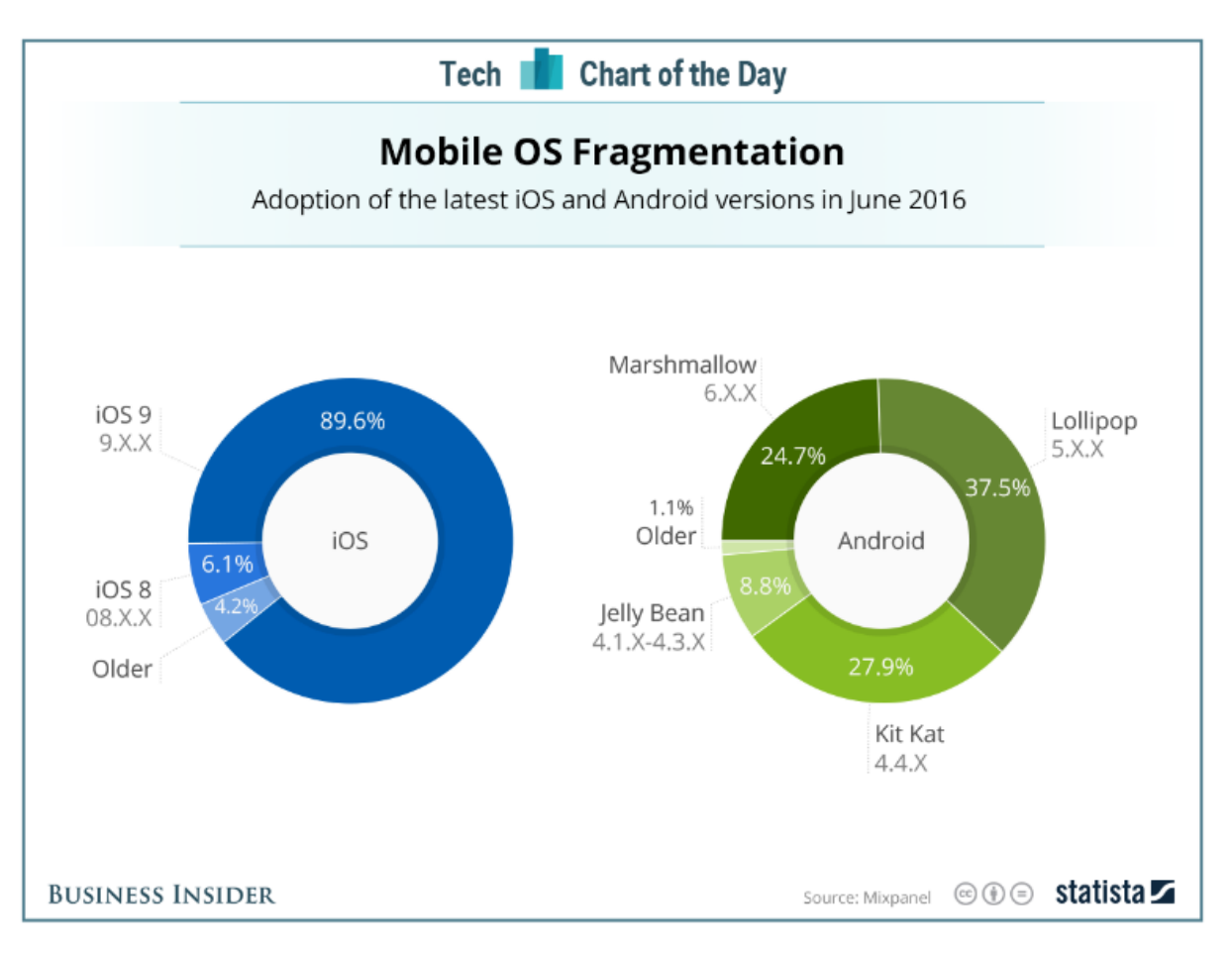

<span id="page-16-0"></span>*Hình 2.5: Sự phân mảnh của các phiên bản hệ điều hành trên hai nền tảng iOS và Android*

Hơn nữa, theo thống kê của GigaOm, 45% người dùng iOS mua ít nhất một ứng dụng trả phí trên App Store mỗi tháng. Trong khi đó, chỉ có 19% người dùng Android tải một ứng dụng trả phí mỗi tháng. Điều này mang lại nhiều giá trị thương mại hơn đối với các nhà đầu tư và nhà phát triển. Như trang AppAnnie đã thống kê và dự báo về lượt tải xuống và doanh thu của các gian hàng ứng dụng phổ biến, thì lượng tải xuống của iOS tính đến năm 2017 là khoảng 30 tỷ lượt tải, dự báo đến năm 2021 tăng đến khoảng 42 tỷ lượt tải ứng dụng, con số này đối với gian hàng Google Play của Android tương ứng là 114 và 196 tỷ. Tuy có số lượt tải thấp hơn, nhưng doanh thu của iOS luôn lớn hơn Android do số lượt tải ứng dụng trả phí của iOS cao hơn, cụ thể doanh thu của iOS trong năm 2017 là khoảng 40 tỷ đô la, trong khi đó doanh thu của Google Play chỉ vào khoảng 21 tỷ đô la.

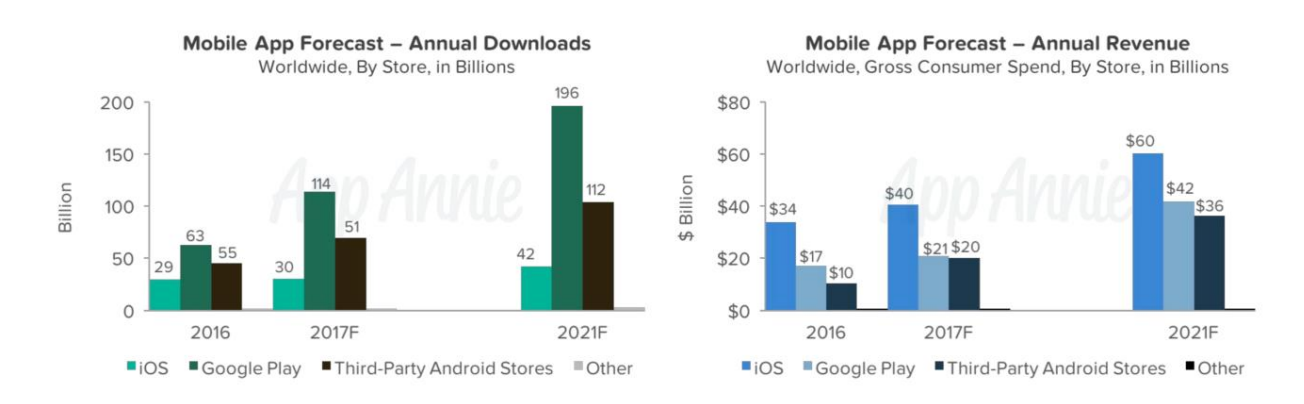

<span id="page-17-2"></span>*Hình 2.6: Thống kê lượng tải xuống và doanh thu tại các cửa hàng ứng dụng phổ biến*

Từ những ưu thế trên, có thể thấy việc xây dựng ứng dụng trên nền tảng iOS sẽ mang lại nhiều lợi ích cho nhà phát triển.

## <span id="page-17-0"></span>**2.2 Các giải pháp kỹ thuật chủ yếu được nghiên cứu trong đề tài**

#### <span id="page-17-1"></span>*Xây dựng ứng dụng trên nền tảng iOS*

Với những ưu điểm đã phân tích, trong phạm vi nghiên cứu, lựa chọn xây dựng và phát triển ứng dụng dựa trên nền tảng di động iOS.

a) Kiến trúc nền tảng hệ điều hành iOS

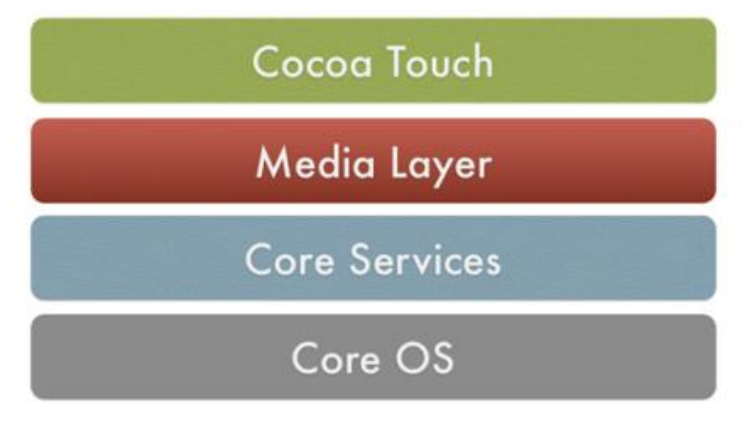

# *Hình 2.7: Mô hình kiến trúc nền tảng iOS*

<span id="page-17-3"></span>Kiến trúc công nghệ nền tảng của iOS là kiến trúc lớp với 4 lớp như trong Hình 2.7, bao gồm các tầng: Core OS, Core Service, Media Layer và Cocoa Touch. Tại lớp cao nhất iOS làm việc như là một phần trung gian giữa phần cứng của thiết bị và ứng dụng. Ứng dụng không tương tác trực tiếp với các thành phần phần cứng trên thiết bị mà thông qua tập các giao diện [7]. Các lớp ở mức cao sẽ cung cấp các giao diện này và các thành phần đồ họa. Ở các lớp thấp hơn cung cấp các dịch vụ cơ bản mà các ứng dụng đều phụ thuộc vào. Cụ thể:

 Core OS: là lớp dưới cùng, cung cấp các chức năng ở mức thấp mà tất cả các tính năng đều được xây dựng dựa trên nó. Ví dụ như thư viện về Bluetooth, thư viện hỗ trợ việc giao tiếp với các thiết bị phần cứng gắn ngoài, hỗ trợ việc sử dụng Touch ID để xác thực người dùng,...

- Core Services Layer: lớp cung cấp các dịch vụ hệ thống cơ bản cho các ứng dụng. Ví dụ như cung cấp công nghệ cho phép quản lý dữ liệu, hỗ trợ việc truy cập cơ sở dữ liệu về danh bạ, hỗ trợ icloud, xác định vị trí...
- Media Layer: là lớp chứa các thư viện về đồ họa, âm thanh và hình ảnh, video cho các tính năng đa phương tiên của ứng dụng.
- Cocoa Touch Layer: là lớp cao nhất trong kiến trúc iOS, chứa các thư viện chính để xây dựng được các ứng dụng. Apple cũng cung cấp kiến trúc ứng dụng cơ bản và hỗ trợ các tính năng cơ bản như đa nhiệm, gửi thông báo, chạm và rất nhiều dịch vụ hệ thống ở mức cao.

b) Môi trường và ngôn ngữ lập trình

Khi xây dựng ứng dụng trên nền tảng iOS, buộc phải sử dụng Xcode với iOS SDK. Xcode hỗ trợ nhiều ngôn ngữ lập trình, nhưng ngôn ngữ được nhiều nhà phát triển sử dụng nhất là Objective-C và Swift.

Ngôn ngữ lập trình Objective-C là một ngôn ngữ lập trình hướng đối tượng được xây dựng chủ yếu dựa trên nền tảng ANSI C, và ngoài ra nó còn được mở rộng từ Smalltalk, một trong những ngôn ngữ lập trình hướng đối tượng đầu tiên. Objective-C được thiết kế với mục đích đưa vào C các tính năng hướng đối tượng một các đơn giản và dễ hiểu nhất. Objective-C là ngôn ngữ chính được Apple chọn để viết các ứng dụng trên hệ điều hành của MAC, iPod và iPhone.

Swift là một ngôn ngữ được xây dựng dựa trên nền tảng của Objective-C, hiện nay được sử dụng nhiều hơn do tính ngắn gọn và ít lỗi hơn Objective-C. Trong phạm vi khóa luận, lựa chọn sử dụng Swift làm ngôn ngữ lập trình khi xây dựng ứng dụng trên điện thoại iOS.

#### <span id="page-18-0"></span>*Xây dựng máy chủ nền tảng Node.js*

#### a) Giới thiệu Node.js

Node.js là một môi trường mã nguồn mở, được phát triển vào năm 2009 bởi Ryan Dahl để chạy các đoạn mã viết bằng JavaScript tại máy chủ, với nhiệm vụ giải quyết các vấn đề mà các nền tảng có thể gặp phải về hiệu suất như thời gian truyền thông mạng, thời gian xử lý các yêu cầu cũng như phản hồi web. Node.js là một nền tảng được xây dựng dựa trên Chrome's V8 JavaScript runtime, với mục đích xây dựng các ứng dụng mạng nhanh và có khả năng mở rộng. Node.js sử dụng event-driven, I/O non-blocking để làm ứng dụng nhẹ và có hiệu năng cao hơn, phù hợp với những ứng dụng thời gian thực chạy trên các thiết bị phân tán [6].

Node.js cũng cung cấp các module Javascript đa dạng, có thể đơn giản hóa sự phát triển của các ứng dụng web, bao gồm các plugin, add-ons, extensions... Các module của Node.js có thể được phân làm ba loại: module lõi, module của bên thứ ba và module do nhà phát triển tự xây dựng. Do sử dụng JavaScript nên các ứng dụng Node.js có thể chạy dễ dàng trên các máy chủ với các nền tảng hệ điều hành khác nhau như Linux, macOS, Microsoft Windows, Unix.

b) Các đặc trưng của Node.js:

- Đơn luồng (single thread)

Node.js chủ yếu được sử dụng để xây dựng các ứng dụng máy chủ Web. Node.js có thể xử lý nhiều kết nối đồng thời chỉ với một single-thread (đơn luồng). Điều này giúp hệ thống tốn ít RAM nhất và chạy nhanh nhất khi không phải tạo thread mới cho mỗi truy vấn như khi sử dụng PHP.

- Non-blocking

Sự khác biệt lớn nhất giữa Node.js và PHP là hầu hết các hàm chức năng của PHP đều bị block (các lệnh thực hiện chỉ sau khi các lệnh trước đó đã hoàn thành), trong khi các hàm chức năng trong Node.js được thiết kế non-blocking (các lệnh được thực thi song song mà không cần chờ một thao tác trước thực hiện xong). Điều này đồng nghĩa với việc Node.js có thể thực thi nhiều yêu cầu đồng thời, không lãng phí chu kỳ tuần hoàn (clock cycle) mà máy chủ có thể thực hiện. Cụ thể, khi một ứng dụng Node.js cần thực hiện một thao tác, nó sẽ gửi nhiệm vụ này đến vòng lặp sự kiện, tạo một hàm callback, sau đó tiếp tục xử lý các thao tác khác. Vòng lặp sự kiện sẽ theo dõi những thao tác này, thực thi hàm callback và khi thao tác hoàn thành sẽ trả lại kết quả cho ứng dụng [4].

Hệ quản trị cơ sở dữ liệu

Nodejs hỗ trợ kết nối tốt với các loại cơ sở dữ liệu khác nhau (Mysql, Postgresql, Oracle, SQL server,...) thông qua các module được hỗ trợ như:

- Any-db: wrapper driver cho hầu hết các hệ quản trị cơ sở dữ liệu phổ biến,. bao gồm Mysql, Postgresql, Oracle, SQL server
- x pg-promise: module làm driver kết nối với hệ quản trị cơ sở dữ liệu Postgresql.
- Node-oracle: module giao tiếp với hệ quản trị cơ sở dữ liệu Oracle.

Các module này đều có thể được cài đặt thông qua npm (node package manager) một cách đơn giản.

c) Ưu điểm của Node.js

Hiện nay, Node.js đã trở nên rất phổ biến và thường được các nhà phát triển lựa chọn làm giải pháp phát triển backend. Có nhiều lý do cho sự phổ biến của Node.js và tại sao nên sử dụng Node.js để phát triển server-side:

#### Hiệu năng cao

Với sự phát triển mạnh mẽ của Internet mọi lúc mọi nơi, nhu cầu hỗ trợ số lượng người dùng lớn cùng với việc cung cấp trải nghiệm thời gian thực trở thành một trong những nội dung được chú trọng. Node.js đã giải quyết được những vấn đề này, với đặc điểm đơn luồng và non-blocking, máy chủ Node.js có thể phục vụ nhiều kết nối cùng lúc mà vẫn có thời gian phản hồi nhanh. Với cách tiếp cận sử dụng đơn luồng, Node.js cung cấp môi trường phát triển ứng dụng có hiệu suất cao, ít tốn kém và có khả năng mở rộng.

## - Ngôn ngữ JavaScript thông dụng

Với sự phổ biến của JavaScript, cộng đồng nhà phát triển lớn và ngày càng tăng trưởng, hàng ngàn module có sẵn miền phí, việc phát triển ứng dụng Node.js phía máy chủ sẽ đơn giản và mang lại nhiều hiệu quả hơn với nhà phát triển.

- Môi trường phát triển đơn giản, thời gian phát triển nhanh

Thông thường, việc thiết lập môi trường phát triển mới đòi hỏi thời gian và công sức đối với các nhà phát triển, cần đảm bảo các gói phần mềm được cài đặt đầy đủ theo một phiên bản cụ thể. Đối với Node.js mọi việc rất đơn giản, nhà phát triển chỉ cần tải Node qua npm, sau đó có thể xây dựng ứng dụng luôn một cách dễ dàng. Node.js đơn thuần chạy trên các nền tảng mở như HTML và Javascript nên khi xây dựng ứng dụng Node.js, không cần cài thêm bất cứ phần mềm của bên thứ ba nào để có thể chạy được các ứng dụng.

Với những ưu điểm về tôc độ xử lý, hiệu năng hệ thống, sự đa dạng về các module mở rộng, là giải pháp tối ưu đối với những hệ thống thời gian thực, thời gian phát triển nhanh, sử dụng ngôn ngữ JavaScript thông dụng Node.JS được lựa chọn làm môi trường phát triển phía máy chủ.

#### <span id="page-20-0"></span>*Hệ quản trị cơ sở dữ liệu PostgreSQL*

#### a) Giới thiệu

PostgreSQL là hệ quản trị cơ sở dữ liệu quan hệ đối tượng, mã nguồn mở, dựa trên Postgres phiên bản 4.2, được phát triển bởi khoa Khoa Học Máy Tính thuộc trường Đại học California tại Berkeley [3]. PostgreSQL không những hỗ trợ phần lớn cho SQL chuẩn mà còn cung cấp nhiều tính năng khác như:

Truy vấn phức tạp

- Khóa ngoài
- $\bullet$  Trigger
- $\bullet$  Khung nhìn
- Tính nguyên vẹn khi thực hiện giao dịch
- Kiểm soát truy cập đồng thời

Hơn nữa, PostgreSQL cũng có thể được mở rộng bởi người dùng thông qua rất nhiều cách. Ví dụ như người dùng có thể thêm mới kiểu dữ liệu, hàm, toán tử, hàm tập hợp, phương thức đánh chỉ mục hay các thủ tục. Hệ quản trị cơ sở dữ liệu PostgreSQL cũng có khả năng toàn vẹn dữ liệu tốt, ổn định và độ tin cậy cao, hỗ trợ toàn vẹn Unicode.

Ngoài ra, PostgreSQL cũng là một hệ quản trị cơ sở dữ liệu hỗ trợ mạnh cho việc lưu trữ và xử lý các dữ liệu không gian khi kết hợp với module PostGIS, đây là một đặc điểm rất quan trọng của PostgreSQL. Với ưu điểm nổi bật này, hệ quản trị cơ sở dữ liệu PostgreSQL thường được sử dụng để lưu trữ và quản lý dữ liệu không gian trong các ứng dụng bản đồ hay các Web GIS (thông qua PostGIS).

b) Kết nối đến cơ sở dữ liệu và một số truy vấn cơ bản

Khi xây dựng ứng dụng, tất cả những thao tác phía máy chủ từ việc truy suất cơ sở dữ liệu, nhận và thực hiện truy vấn đều được xây dựng bằng Node.js, do vậy việc kết nối đến PostgreSQL và thực hiện các thao tác đối với dữ liệu như mong muốn giữ vai trò rất quan trong.

Việc kết nối đến hệ quản trị cơ sở dữ liệu PostgreSQL để xử lý và đọc dữ liệu có thể được thực hiện thông qua module "pg-promise". Module này cung cấp và hỗ trợ đầy đủ việc kết nối cũng như thực hiện các truy vấn đến cơ sở dữ liệu PostgreSQL, ngoài ra kết nối này cũng được hỗ trợ chuẩn an ninh SSL.

```
- Kết nối đến PostgreSQL:
```

```
var pgp = \text{require}('pg-promise')(options);const cn = \{ host: localhost,
   port: 5432,
   database: LocationTracker,
  password: tranght@123
};
pgp.pg.defaults.ssl = true;
const db = pgp(cn);- Thực hiện truy vấn:
query(query, values, qrm) - sử dụng chung đối với các câu truy vấn
any(query, values) - sử dụng cho những câu truy vấn trả về số hàng bất kỳ.
```
one(query, values) - sử dụng đối với những truy vấn trả về duy nhất một hàng. Nếu truy vấn trả về không hoặc nhiều hơn một hàng sẽ trả về lỗi.

oneOrNone(query, values) - sử dụng đối với những truy vấn trả về không hoặc một hàng. Nếu truy vấn có kết quả nhiều hơn một hàng sẽ trả về lỗi.

result(query, values) - sử dụng đối với những truy vấn chỉ thực thi mà không trả lại kết quả

Tham số values có thể bỏ trống nếu không có giá trị nào cần truyền vào câu truy vấn.

- Đóng kết nối đến cơ sở dữ liệu: db.disconnect()

Ngoài các truy vấn cơ bản như SELECT, INSERT, DELETE..., các hàm điển hình thực hiện những phép tính hoặc các phép chuyển đổi trên dữ liệu không gian cũng được hỗ trợ rất đầy đủ. Thông tin về vị trí và hình dạng của một đối tượng địa lý thường được lưu trữ dưới dạng tọa độ chuỗi và đặc tính hình học cụ thể trong cơ sở dữ liệu. Với từng mục đích sử dụng, có thể chuyển từ dạng dữ liệu mặc định sang dữ liệu trực quan hơn, biểu thị các đối tượng dạng POINT, LINE hay POLYGON và tọa độ lat, lon của đối tượng đó [5].

# **CHƯƠNG III: PHÂN TÍCH VÀ THIẾT KẾ HỆ THỐNG**

#### <span id="page-23-1"></span><span id="page-23-0"></span>**Phân tích yêu cầu**  $3.1.$

 $\mathbf{I}$ 

# <span id="page-23-2"></span>*Yêu cầu chức năng đối với ứng dụng*

Xác định những yêu cầu chức năng chính là việc xác định những tác nhân thực hiện những hành động hướng tới những chức năng cụ thể của hệ thống. Mỗi chức năng cần có mục đích rõ ràng, cụ thể và cần nêu rõ tác nhân hướng tới thực hiện chức năng đó.

<span id="page-23-3"></span>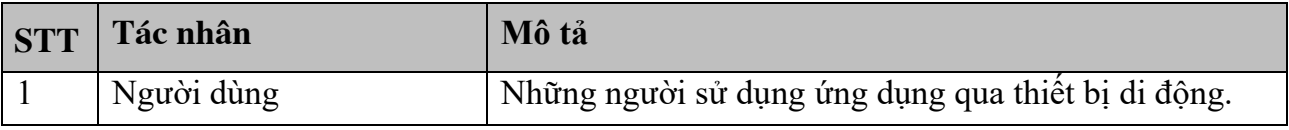

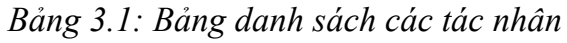

<span id="page-23-4"></span>

| <b>STT</b>   | Tên<br>nhóm         | $ch$ ức $\vert$ | Tên chức năng              | Mô tả                        |
|--------------|---------------------|-----------------|----------------------------|------------------------------|
|              | năng                |                 |                            |                              |
| $\mathbf{1}$ | chức<br>Nhóm        | $n\bar{a}$ ng   | - Đăng nhập                | Chức năng có nhiệm vụ        |
|              | khởi động ứng dụng. |                 |                            | thêm mới người dùng vào      |
|              |                     |                 |                            | hệ thống nếu đăng nhập lần   |
|              |                     |                 |                            | đầu. Hệ thống không yêu      |
|              |                     |                 |                            | cầu người dùng sử dụng       |
|              |                     |                 |                            | mật khẩu mà chỉ yêu cầu      |
|              |                     |                 |                            | nhập số điện thoại và email  |
|              |                     |                 |                            | sau khi đăng nhập thành      |
|              |                     |                 |                            | công.                        |
|              |                     |                 | - Tải và hiến thị bản đồ.  | Chức năng tải bản đồ         |
|              |                     |                 |                            | Google Maps, tự động         |
|              |                     |                 |                            | zoom đến vị trí hiện tại của |
|              |                     |                 |                            | người dùng.                  |
|              |                     |                 | - Hiền thị vị trí hiện tại | Chức năng hiến thị vị trí    |
|              |                     |                 |                            | hiện tại của người dùng      |
|              |                     |                 |                            | trên bản đồ dưới dạng        |
|              |                     |                 |                            | Marker. Marker có chứa       |
|              |                     |                 |                            | ảnh đại diện của người       |
|              |                     |                 |                            | dùng (nếu có) để thuận tiện  |
|              |                     |                 |                            | cho việc theo dõi trên bản   |
|              |                     |                 |                            | đồ.                          |

*Bảng 3.2: Bảng các chức năng cần có của ứng dụng:*

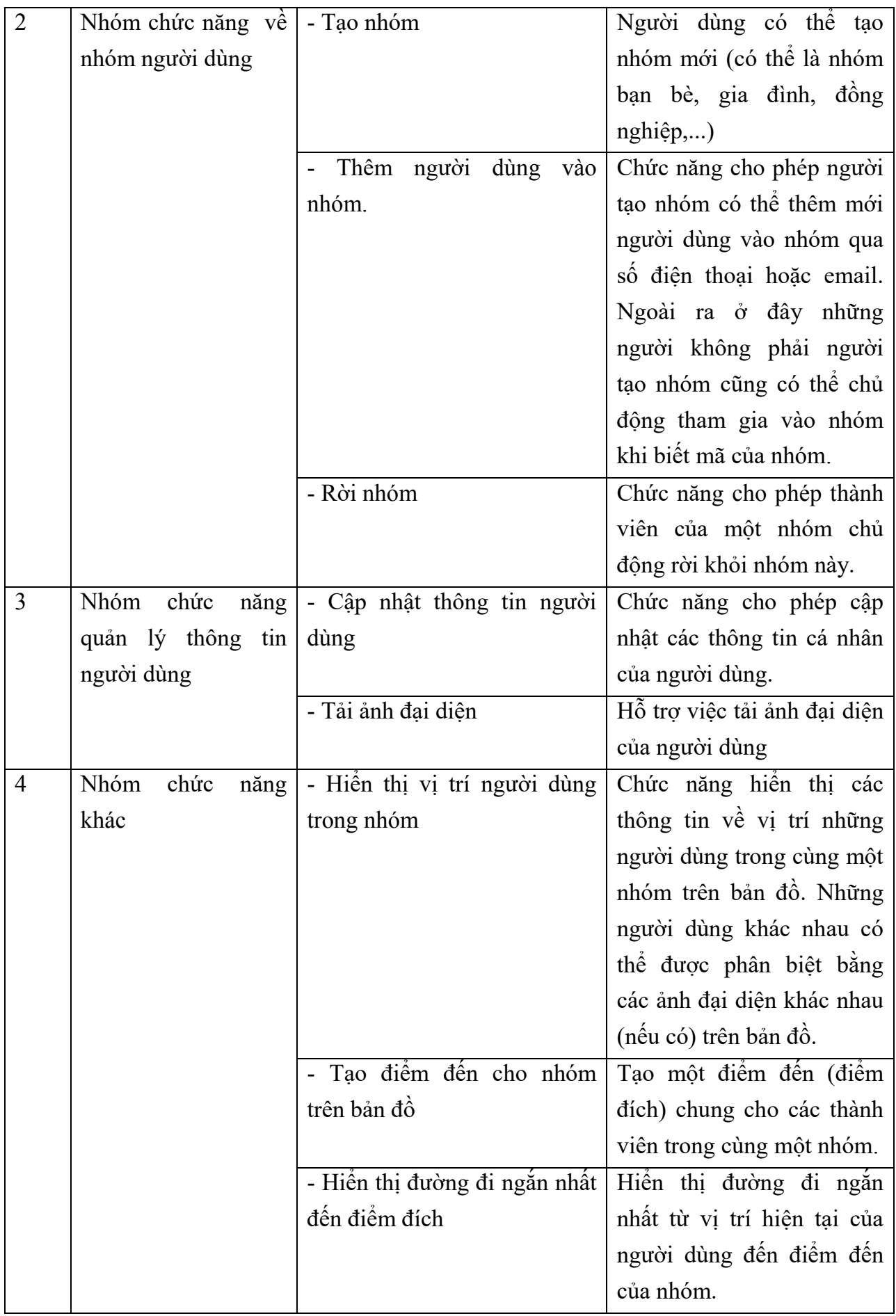

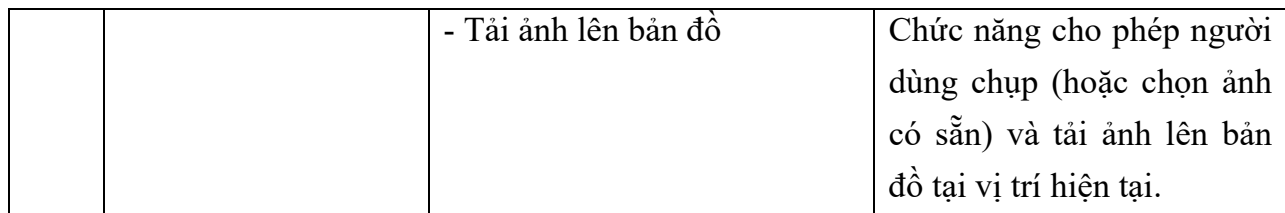

Ngoài những yêu cầu chức năng đối với ứng dụng phía client, hệ thống cũng cần hỗ trợ việc quản lý người dùng cũng như quản lý ảnh do người dùng tải lên:

- Quản lý người dùng: Bên cạnh những chức năng như thêm mới người dùng vào nhóm, cho phép người dùng rời nhóm, hệ thống cần quản lý phân quyền đối với người dùng là nhóm trưởng (người tạo nhóm), chỉ người này mới có thể thực hiện thêm mới các thành viên vào nhóm, hoặc loại bỏ một thành viên ra khỏi nhóm.
- Quản lý ảnh: lưu trữ, quản lý các ảnh do người dùng tải lên hệ thống. Để giảm tải cho việc lưu trữ cũng như truy vấn với server, có thể lựa chọn sử dung server Amazon S3 cho việc lưu trữ tập tin ảnh, ở CSDL về ảnh do người dùng tải chỉ lưu đường dẫn đến ảnh lưu trên Amazon S3. Với việc sử dụng server Amazon S3, các ảnh do người dùng tải lên cũng được quản lý ngay trên server này.

## <span id="page-25-0"></span>*Yêu cầu phi chức năng*

Ngoài yêu cầu chức năng, hệ thống cũng cần đảm bảo một số yêu cầu phi chức năng như sau:

- Hệ thống cần làm việc hiệu quả và dễ sử dụng đối với cả người dùng.
- x Giao diện cần dễ sử dụng và thân thiện, tuân theo những yêu cầu thiết kế trên thiết bị di động.
- Hệ thống cần lưu trữ và quản lý tốt, an toàn mọi dữ liệu được sử dụng.
- x Có thể truy cập hệ thống bất kì lúc nào qua Internet, không yêu cầu băng thông quá lớn.
- Đối với ứng dụng trên điện thoại, toàn bộ ứng dụng được xây dựng bằng ngôn ngữ Swift.
- Sử dụng hệ quản trị cơ sở dữ liệu PostgreSQL để lưu trữ dữ liệu.
- x Ứng dụng phía client được xây dựng trên Hệ điều hành iOS, phía server được xây dựng bằng Node.js.

#### <span id="page-25-1"></span>**Thiết kế hệ thống**  $3.2.$

# <span id="page-25-2"></span>*Thiết kế kiến trúc*

Hệ thống hướng tới đối tượng là phần lớn những người sử dụng thiết bị di động, không đòi hỏi người dùng có nhiều kiến thức cũng như hiểu rõ sự hoạt động bên dưới của ứng dụng. Do vậy, hệ thống rất phù hợp với việc xây dựng dựa trên mô hình kiến trúc 3 tầng như sau:

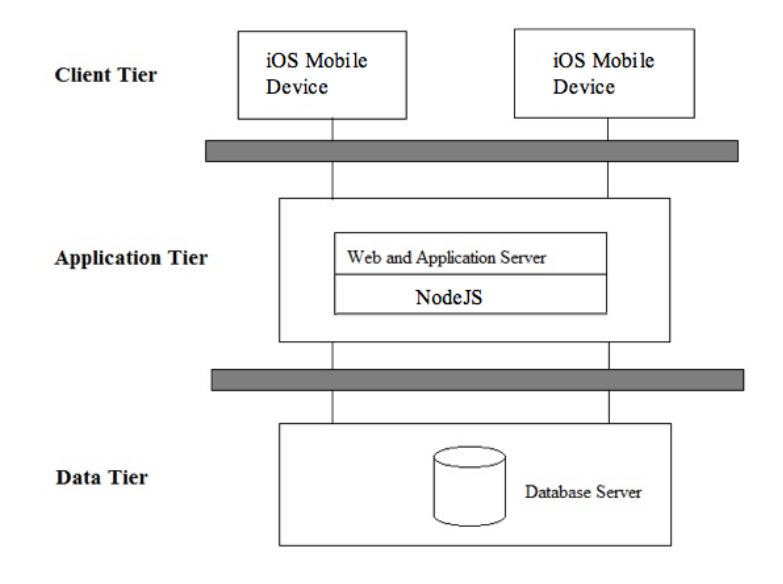

*Hình 3.1: Mô hình kiến trúc 3 tầng*

- <span id="page-26-1"></span>x **Tầng Client**: các thiết bị di động sử dụng hệ điều hành iOS đóng vai trò là client, chứa ứng dụng được xây dựng bằng ngôn ngữ Swift. Có nhiệm vụ xác định vị trí nhờ thiết bị GPS của điện thoại, truyền và nhận dữ liệu với server và thực hiện các thao tác hiển thị lên thiết bị di động kết quả cho người dùng.
- x **Tầng ứng dụng**: ở tầng này sẽ đảm nhận nhiệm vụ tương tác với client qua việc nhận dữ liệu, sau đó gọi xuống tầng dữ liệu để thực hiện truy vấn, cuối cùng sẽ gửi lại dữ liệu kết quả cho client.
- **Tầng dữ liệu**: lưu trữ và thực hiện các thao tác truy cập, quản lý, truy vấn đến cơ sở dữ liệu, đóng vai trò trung gian giữa tầng ứng dụng và cơ sở dữ liệu. Ở tầng dữ liệu sẽ lưu trữ các thông tin về người dùng, nhóm người dùng, hình ảnh tải lên của người dùng.

#### <span id="page-26-0"></span>*Biểu đồ Use Case*

Dựa vào các chức năng đã được liệt kê, có thể xây dựng biểu đồ Use Case như sau:

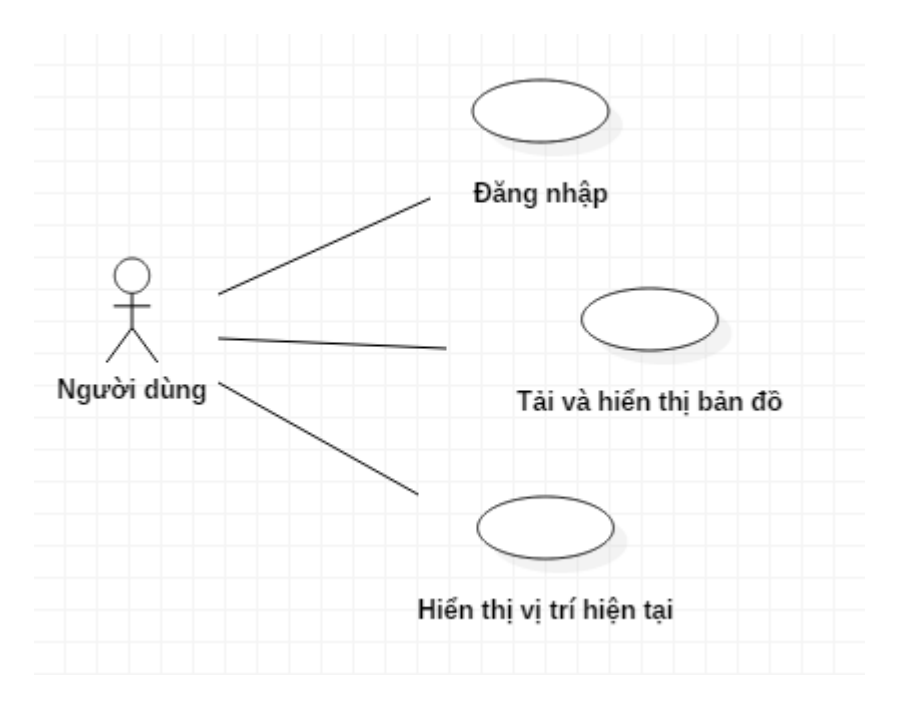

*Hình 3.2: Biểu đồ Usecase nhóm chức năng Đăng nhập hệ thống*

#### <span id="page-27-0"></span>a) Đăng nhập

#### **Tên Usecase**: Đăng nhập

Tác nhân chính: Người dùng

**Mô tả**: Chức năng có nhiệm vụ thêm mới người dùng vào hệ thống nếu đăng nhập lần đầu. Hệ thống không yêu cầu người dùng sử dụng mật khẩu mà chỉ yêu cầu nhập số điện thoại và email khi đăng nhập lần đầu

**Điều kiện bắt đầu**: Người dùng đã cài ứng dụng trên điện thoại di động.

**Điều kiện sau khi hoàn thành**: Người dùng đăng nhập ứng dụng thành công, có thể sử dụng các chức năng ứng dụng hỗ trợ.

#### **Kịch bản sử dụng chính:**

Trường hợp đăng nhập lần đầu:

1. Hệ thống hiển thị màn hình yêu cầu người dùng nhập các thông tin cơ bản (số điện thoại, email,...).

2. Người dùng nhập các thông tin yêu cầu và gửi lên máy chủ.

3. Hệ thống thêm mới người dùng theo các thông tin nhận được vào cơ sở dữ liệu.

#### **Kịch bản sử dụng phụ:**

- Người dùng nhập thiếu thông tin về số điện thoại hoặc email, ứng dụng sẽ hiển thị thông báo lên màn hình.
- Các thông tin về số điện thoại hoặc email khi người dùng nhập vào đã trùng với số điện thoại hoặc email đã có trên hệ thống, ứng dụng sẽ hiển thị thông báo.

b) Tải và hiển thị bản đồ

**Tên Usecase**: Tải và hiển thị bản đồ

Tác nhân chính: Người dùng

**Mô tả**: Chức năng tải bản đồ Google Maps, tự động zoom đến vị trí hiện tại của người dùng.

**Điều kiện bắt đầu**: Người dùng đăng nhập được vào ứng dụng.

**Điều kiện sau khi hoàn thành**: Ở màn hình chính của ứng dụng hiển thị bản đồ thành công.

#### **Kịch bản sử dụng chính:**

Dựa vào vị trí hiện tại của người dùng, ứng dụng sẽ tải bản đồ và tự động zoom đến khu vực hiện tại của người dùng, sau đó hiển thị bản đồ lên thiết bị.

c) Hiển thị vị trí hiện tại

**Tên Usecase**: Hiển thị vị trí hiện tại

Tác nhân chính: Người dùng

**Mô tả**: Chức năng hiển thị vị trí hiện tại của người dùng trên bản đồ dưới dạng Marker. Marker có chứa ảnh đại diện của người dùng (nếu có) để thuận tiện cho việc theo dõi trên bản đồ.

**Điều kiện bắt đầu**: Người dùng đăng nhập được vào ứng dụng.

**Điều kiện sau khi hoàn thành**: Ở màn hình chính của ứng dụng hiển thị được vị trí hiện tại của người dùng trên bản đồ.

#### **Kịch bản sử dụng chính:**

- Từ thông tin về vị trí hiện tại của người dùng, ứng dụng sẽ hiển thị vị trí này lên trên bản đồ và đánh dấu bằng Marker.

**Kịch bản sử dụng phụ:** Trường hợp người dùng chưa bật chức năng định vị trên điện thoại, ứng dụng sẽ hiển thị thông báo và yêu cầu kích hoạt chức năng này để tiếp tục sử dụng ứng dụng.

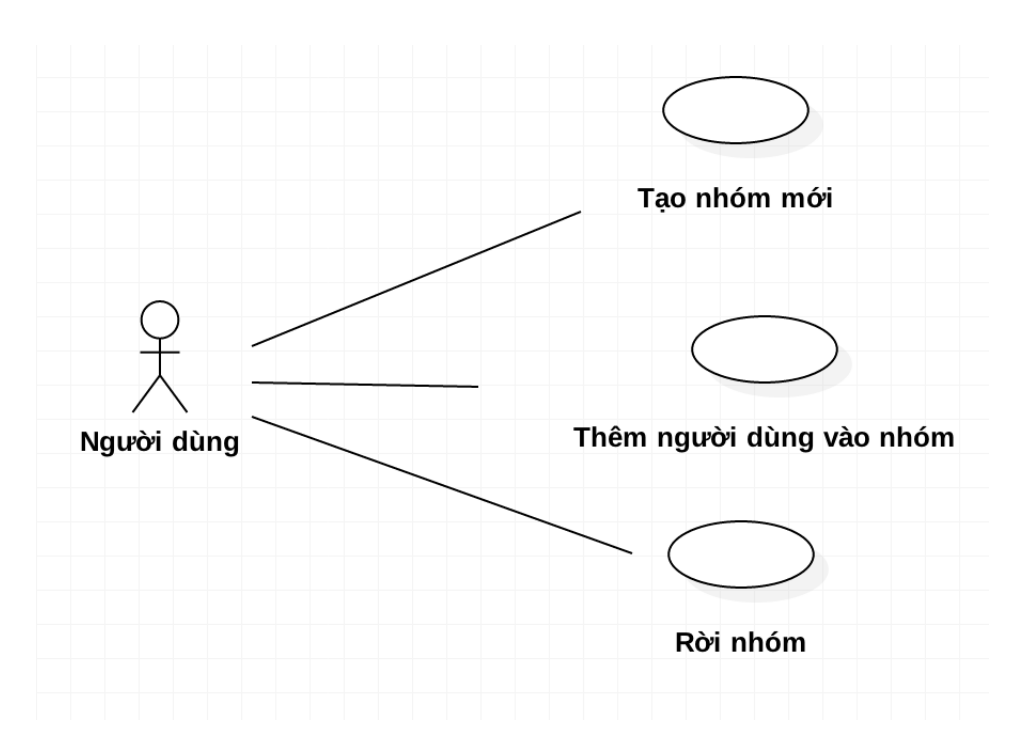

*Hình 3.3: Biểu đồ Usecase nhóm chức năng về Nhóm người dùng*

<span id="page-29-0"></span>d) Tạo nhóm mới

**Tên Usecase**: Tạo nhóm mới

Tác nhân chính: Người dùng

**Mô tả**: Chức năng cho phép người dùng có thể tạo nhóm mới (có thể là nhóm bạn bè, gia đình, đồng nghiệp,...)

**Điều kiện bắt đầu**: Người dùng đăng nhập thành công vào hệ thống **Điều kiện sau khi hoàn thành:** Tạo nhóm mới thành công **Kịch bản sử dụng chính:**

- 1. Người dùng chọn chức năng tạo nhóm mới, sau đó điền các thông tin theo yêu cầu.
- 2. Hệ thống thêm mới nhóm người dùng vào cơ sở dữ liệu sau đó gửi thông báo nếu thêm mới thành công.
- e) Thêm người dùng vào nhóm

**Tên Usecase**: Thêm người dùng vào nhóm

Tác nhân chính: Người dùng

**Mô tả**: Chức năng cho phép người tạo nhóm có thể thêm mới người dùng vào nhóm qua số điện thoại hoặc email. Ngoài ra ở đây những người không phải người tạo nhóm cũng có thể chủ động tham gia vào nhóm khi biết mã nhóm.

#### **Điều kiện bắt đầu:**

- Nếu người dùng là người tạo nhóm: Người dùng đã tạo nhóm thành công trước đó.

- Nếu người dùng không phải người tạo nhóm: Những đối tượng người dùng này này cần biết mã nhóm muốn tham gia trước.

## **Điều kiện sau khi hoàn thành**: Thêm mới người dùng thành công vào nhóm **Kịch bản sử dụng chính:**

- Đối với người dùng là người tạo nhóm:

1. Người dùng chọn nhóm và chọn chức năng thêm người vào nhóm.

2. Hiển thị màn hình cho phép người dùng nhập thông tin về email hoặc số điện thoại để thêm bạn vào nhóm.

3. Người dùng chọn chức năng Thêm mới bên cạnh tên người muốn thêm vào nhóm.

4. Hệ thống thực hiện việc thêm mới và gửi thông báo thành công đến người dùng.

- Đối với người dùng không phải người tạo nhóm:

1. Người dùng chọn chức năng Tham gia vào nhóm.

2. Hệ thống hiển thị màn hình yêu cầu người dùng nhập mã nhóm muốn tham gia.

3. Người dùng nhập thông tin và lựa chọn Hoàn thành, thông tin sẽ được gửi lên máy chủ.

4. Hệ thống thực hiện thêm người dùng hiện tại vào nhóm đã chọn, đưa ra thông báo đến người dùng.

f) Rời nhóm

Tên Usecase: Rời nhóm

Tác nhân chính: Người dùng

**Mô tả**: Chức năng cho phép thành viên của một nhóm (không phải người tạo nhóm) chủ động rời khỏi nhóm này.

**Điều kiện bắt đầu**: Người dùng đang là thành viên trong một nhóm người dùng.

**Điều kiện sau khi hoàn thành**: Người dùng rời khỏi nhóm thành công

#### **Kịch bản sử dụng chính:**

1. Người dùng chọn nhóm muốn rời khỏi, chọn chức năng Rời nhóm.

2. Hệ thống thực hiện xóa người dùng khỏi nhóm và gửi thông báo thành công đến người dùng.

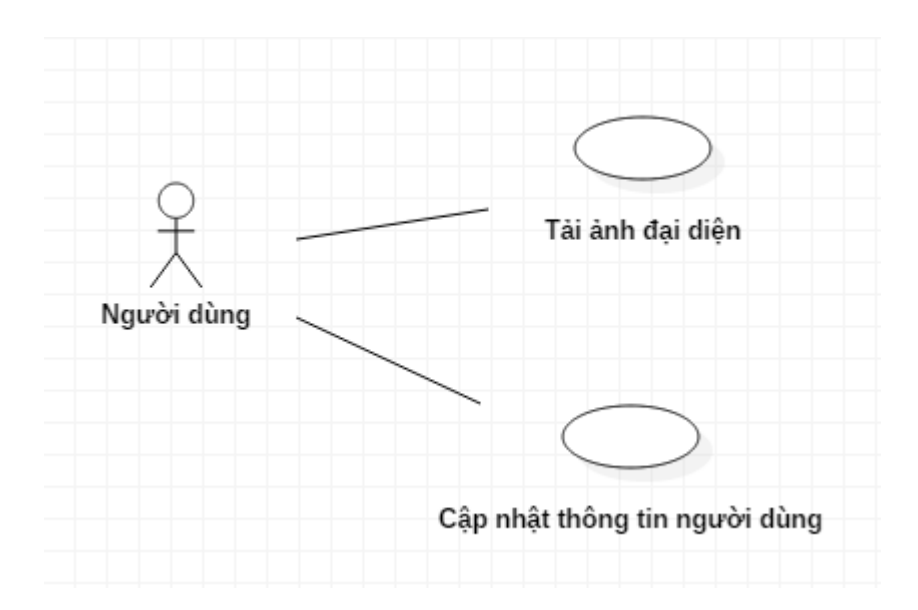

*Hình 3.4: Biểu đồ Usecase nhóm chức năng Quản lý thông tin người dùng*

<span id="page-31-0"></span>g) Tải ảnh đại diện

**Tên Usecase**: Tải ảnh đại diện

Tác nhân chính: Người dùng

**Mô tả**: Chức năng cho phép người dùng có thể tải ảnh từ thư viện trên điện thoại làm ảnh đại diện. Người dùng có thể tải ảnh đại diện khi khai báo thông tin người dùng ở lần đăng nhập đầu tiên hoặc khi thực hiện thay đổi thông tin người dùng.

**Điều kiện bắt đầu**: Người dùng đăng nhập ứng dụng thành công

# **Điều kiện sau khi hoàn thành**: Người dùng tải ảnh đại diện thành công **Kịch bản sử dụng chính:**

1. Người dùng chọn chức năng Ảnh đại diện khi đăng nhập lần đầu hoặc khi thay đổi thông tin người dùng.

2. Màn hình hiển thị Ứng dụng Photos trên máy di động để người dùng lưa chon ảnh đại diện cần thay.

3. Hệ thống lưu ảnh trên server Amazon S3 và lưu đường dẫn tại cơ sở dữ liệu. Cuối cùng gửi thông báo thành công đến người dùng.

h) Cập nhật thông tin người dùng

**Tên Usecase**: Cập nhật thông tin người dùng

**Tác nhân chính:** Người dùng

**Mô tả**: Chức năng cho phép cập nhật và thay đổi các thông tin người dùng đã được tạo lúc đăng nhập

**Điều kiện bắt đầu**: Người dùng đăng nhập ứng dụng thành công

**Điều kiện sau khi hoàn thành**: Người dùng cập nhật thông tin thành công

#### **Kịch bản sử dụng chính:**

1. Người dùng chon chức năng cập nhật thông tin ở thanh Menu

2. Hiển thị giao diện cập nhật thông tin người dùng cho phép điền các thông tin muốn thay đổi.

3. Người dùng nhập các thông tin cần thay đổi và lưu lại.

4. Hệ thống cập nhật thông tin vào cơ sở dữ liệu và gửi thông báo cập nhật thành công.

**Trường hợp sử dụng phụ:** Nếu thông tin về tên người dùng, số điện thoại hoặc email được cập nhật đã trùng với những thông tin của người dùng khác, ứng dụng sẽ đưa ra thông báo.

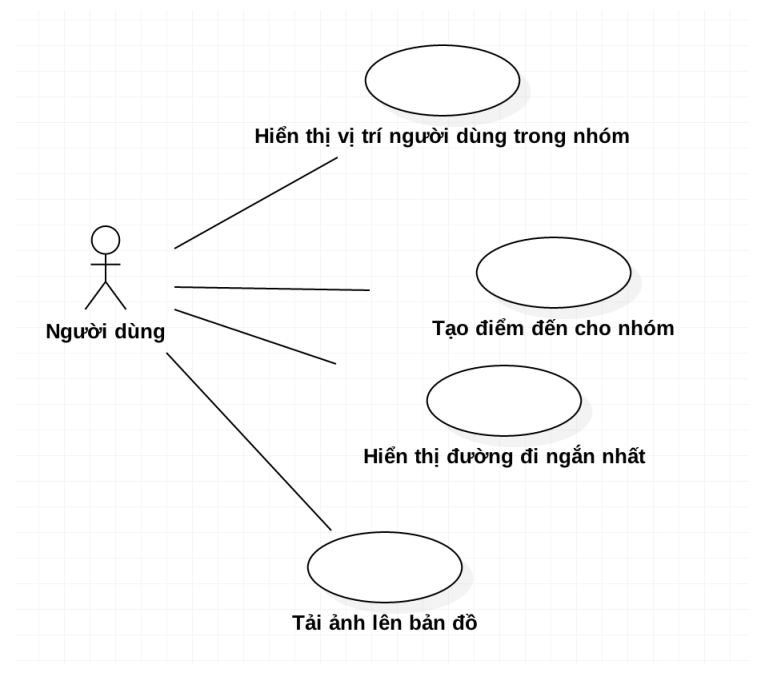

*Hình 3.5: Biểu đồ Usecase nhóm chức năng khác*

<span id="page-32-0"></span>i) Hiển thị vị trí người dùng trong nhóm

**Tên Usecase**: Hiển thị vị trí người dùng trong nhóm

Tác nhân chính: Người dùng

**Mô tả**: Chức năng hiển thị các thông tin về vị trí những thành viên trong cùng một nhóm trên bản đồ.

**Điều kiện bắt đầu**: Người dùng đăng nhập ứng dụng thành công

**Điều kiện sau khi hoàn thành**: Các thành viên trong cùng một nhóm có thể nhìn thấy vị trí hiện tại của các thành viên khác.

#### **Kịch bản sử dụng chính:**

1. Người dùng chọn một nhóm trong danh sách các nhóm đang tham gia

2. Hệ thống gửi thông tin về vị trí hiện tại của những thành viên khác trong cùng nhóm này và hiển thị trên bản đồ (marker gồm ảnh đại diện của người dùng). Các thông tin về vị trí hiện tại của các thành viên khác trong nhóm được tự động cập nhật mỗi 30 giây.

j) Tạo điểm đến cho nhóm

**Tên Usecase**: Tạo điểm đến cho nhóm

**Tác nhân chính:** Người dùng

**Mô tả**: Tạo một điểm đến (điểm đích) chung cho các thành viên trong cùng một nhóm

**Điều kiện bắt đầu**: Người dùng phải là người tạo lập nhóm mới có thể tạo điểm đến chung cho các thành viên trong nhóm.

**Điều kiện sau khi hoàn thành**: Tạo điểm đến chung cho nhóm thành công và hiển thị kết quả trên màn hình.

#### **Kịch bản sử dụng chính:**

1. Người dùng chọn điểm đến bằng cách chạm vào bản đồ tại vị trí mong muốn.

2. Hiển thị popup về địa điểm cụ thể của điểm đến người dùng vừa chọn, đồng thời cho phép người dùng lựa chọn có chắc chắn muốn tạo điểm đến này không.

3. Người dùng chọn đồng ý tạo điểm đến đã chọn.

4. Hệ thống cập nhật thông tin về điểm đến chung này vào cơ sở dữ liệu, đồng thời gửi thông tin về địa điểm đến này đến những người dùng trong cùng nhóm đó.

**Kịch bản phụ:** Vị trí người dùng chạm trên bản đồ không phải vị trí mong muốn:

Luồng kịch bản xảy ra đến hết bước thứ 2, sau đó ở bước 3 người dùng chon Hủy. Khi đó kịch bản sẽ lặp lại từ bước 1 để thực hiện tạo điểm đến chung.

k) Hiển thị đường đi đến điểm đích

**Tên Usecase**: Hiển thị đường đi đến điểm đích

Tác nhân chính: Người dùng

**Mô tả**: Chức năng hiển thị đường đi từ vị trí hiện tại của người dùng đến điểm đích của nhóm

**Điều kiện bắt đầu**: Nhóm đã được cài đặt điểm đích thành công trước đó

**Điều kiện sau khi hoàn thành**: Hiển thị đường đi từ vị trí hiện tại đến điểm đích trên bản đồ thành công

#### **Kịch bản sử dụng chính:**

1. Người dùng chọn chức năng chỉ đường.

2. Hệ thống hiển thị trên bản đồ đường đi từ vị trí hiện tại của người dùng đến điểm đích của nhóm

l) Tải ảnh lên bản đồ

**Tên Usecase**: Tải ảnh lên bản đồ

Tác nhân chính: Người dùng

**Mô tả**: Chức năng cho phép người dùng chụp hoặc tải ảnh có sẵn trong điện thoại lên bản đồ tại vị trí hiện tại.

**Điều kiện bắt đầu**: Người dùng đăng nhập hệ thống thành công và đang tham gia một nhóm bạn bè

# **Điều kiện sau khi hoàn thành**: Người dùng tải ảnh lên bản đồ thành công **Kịch bản sử dụng chính:**

1. Người dùng chọn chức năng Upload ảnh.

2. Ứng dụng hiển thị giao diện cho phép chụp hoặc chọn ảnh có sẵn trong máy để tải lên bản đồ.

3. Người dùng thực hiện chụp hoặc chọn ảnh cần upload và chọn đồng ý.

4. Hệ thống lưu ảnh vào cơ sở dữ liệu và gửi thông báo upload ảnh thành công.

# <span id="page-34-0"></span>*Thiết kế cơ sở dữ liệu*

a) Phân tích

Dựa trên các chức năng của ứng dụng, cơ sở dữ liệu cần phải lưu trữ các thông tin về người dùng, nhóm người dùng, hình ảnh mà người dùng tải lên. Đây tương ứng là những thực thể của hệ thống. Mỗi thực thể sẽ có các thuộc tính, là các đặc trưng mô tả được thực thể đó.

Các thuộc tính của các thực thể cụ thể như sau:

- Người dùng (UserProfile): lưu trữ các thuộc tính về thông tin người dùng bao gồm tên, ảnh đại diện, email, số điện thoại và tọa độ lat, lon của vị trí hiện tại.
- x Nhóm người dùng (Group): lưu trữ danh sách các nhóm người dùng bao gồm các thông tin về tên nhóm, thông tin mô tả về nhóm, tọa độ lat, lon của điểm đích của nhóm.
- Hình ảnh (ImageUpload): lưu trữ ảnh được người dùng tải lên hệ thống bao gồm các thông tin về đường dẫn, tọa độ lat, lon của vị trí tải ảnh.

Quan hệ giữa các thực thể:

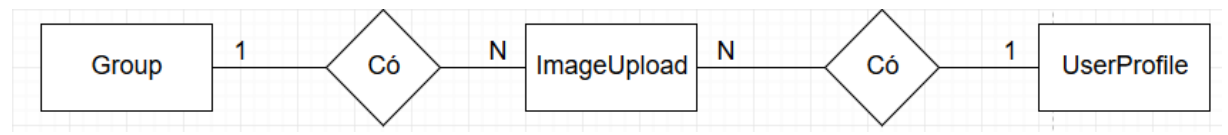

# <span id="page-34-1"></span>*Hình 3.6: Mối quan hệ giữa thực thể Người dùng, Nhóm người dùng và Hình ảnh*

Hình vẽ trên biểu thị mối liên kết giữa thực thể Người dùng, Nhóm người dùng và thực thể Hình ảnh. Mối liên kết giữa Người dùng và Hình ảnh là liên kết 1:N, tức là một người có thể tải lên nhiều hình ảnh, nhưng một hình ảnh chỉ do một người tải lên. Sự tham gia của thực thể Hình ảnh là toàn bộ, hình ảnh nào cũng do một người dùng nào đó tải lên. Ngược lại, sự tham gia của thực thể Người dùng là bộ phận, không phải người dùng nào cũng tải ảnh lên hệ thống. Mối liên kết giữa thực thể Nhóm người dùng và Hình ảnh là liên kết 1:N, tức là một nhóm người dùng có thể có nhiều hình ảnh, nhưng một hình ảnh được tải lên chỉ có thể thuộc một Nhóm người dùng. Sự tham gia của thực thể Hình ảnh là toàn bộ, hình ảnh nào cũng thuộc một nhóm người dùng nào đó. Ngược lại, sự tham gia của thực thể Nhóm người dùng là bộ phận, không phải nhóm người dùng nào cũng hình ảnh tải lên hệ thống.

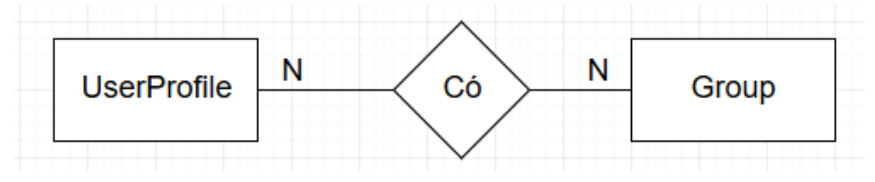

*Hình 3.7: Mối quan hệ giữa thực thể Người dùng và thực thể Nhóm người dùng*

<span id="page-35-0"></span>Hình vẽ trên biểu thị mối liên kết giữa thực thể Người dùng và thực thể Nhóm người dùng. Mối liên kết này là liên kết N:N, tức là một người dùng có thể thuộc nhiều nhóm, và một nhóm có thể có nhiều người dùng. Sự tham gia của thực thể Nhóm người dùng là toàn bộ, Nhóm nào cũng phải có ít nhất một thành viên. Ngược lại, sự tham gia của thực thể Người dùng là bộ phận, không bắt buộc người dùng nào cũng phải thuộc một nhóm nào đó.

b) Thiết kế

Từ những phân tích về các thực thể và các liên kết thực thể nêu trên, có thể mô tả qua các lược đồ quan hệ như sau:

Lược đồ quan hệ Người dùng:

**UserProfile**(userid, username, userimage, email, lat, lon, phonenumber)

trong đó userid là khóa chính (ở đây sử dụng deviceid của thiết bị làm userid), userimage là đường dẫn đến tệp tin ảnh đại diện của người dùng, các thông tin về kinh độ và vĩ độ của người dùng.

Lược đồ quan hệ Hình ảnh tải lên:

**ImageUpload**(imageid, url, imagelat, imagelon, userupload, groupid)

trong đó imageid là khóa chính, url là đường dẫn đến tệp tin ảnh người dùng tải lên, các thông tin về kinh độ và vĩ độ của vị trí tải ảnh, thông tin về mã người dùng tải ảnh lên và thuộc nhóm người dùng nào.

Lược đồ quan hệ Nhóm người dùng:

**Group**(groupid, groupname, description, destinationlat, destinationlon)

trong đó groupid là khóa chính, các thông tin về tọa độ của vị trí điểm đến của nhóm.

Từ các lược đồ quan hệ đã nêu trên, có thể xây dựng được các bảng cơ sở dữ liệu như sau:

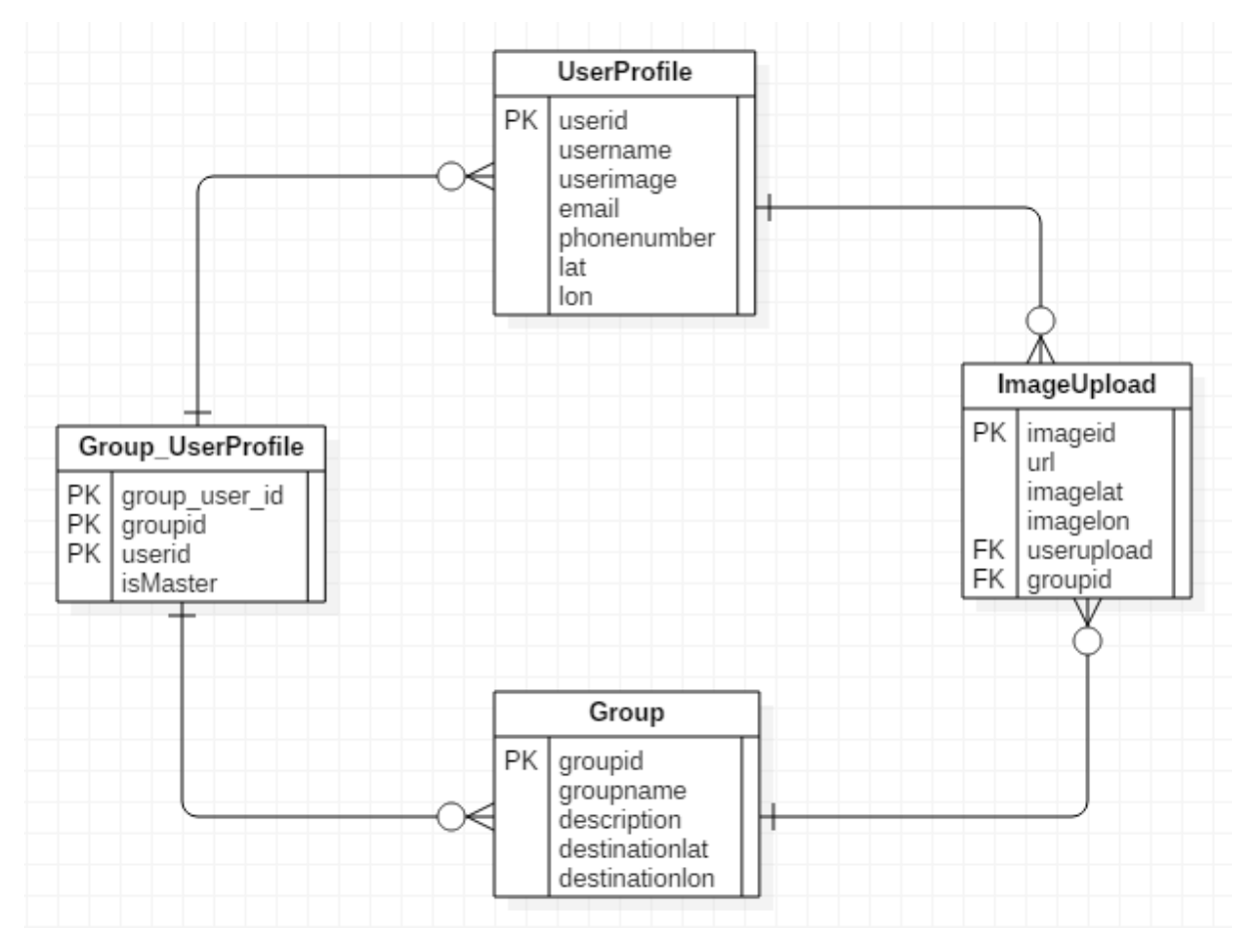

*Hình 3.8: Mô hình các bảng trong cơ sở dữ liệu*

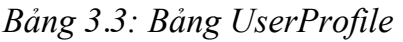

<span id="page-36-1"></span><span id="page-36-0"></span>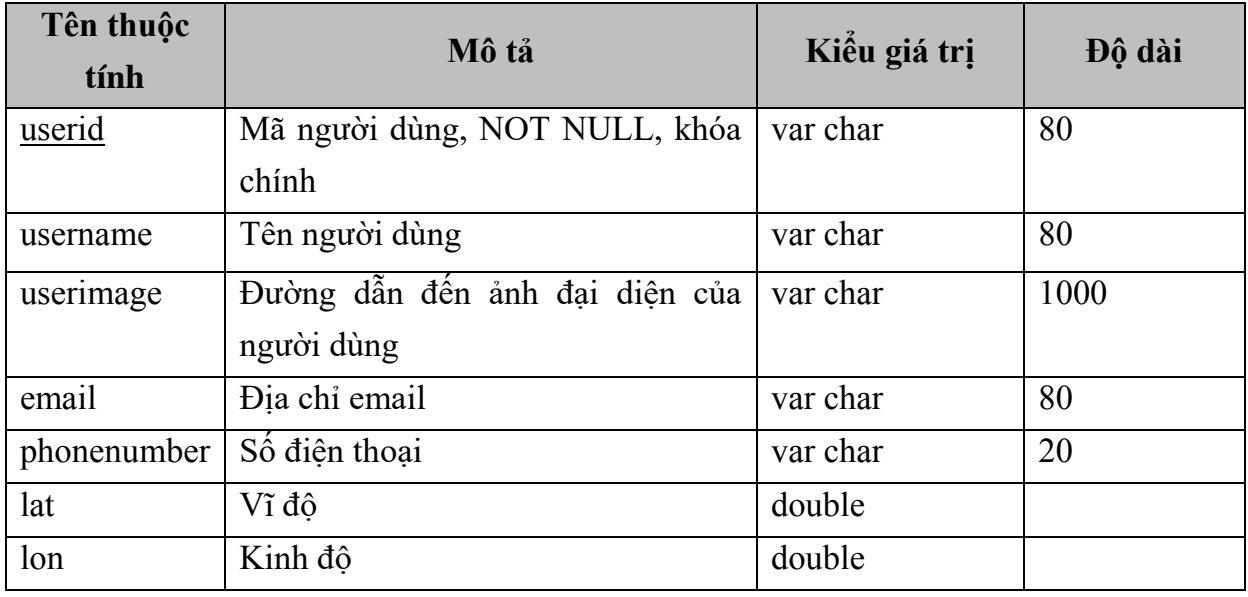

### *Bảng 3.4: Bảng ImageUpload*

<span id="page-36-2"></span>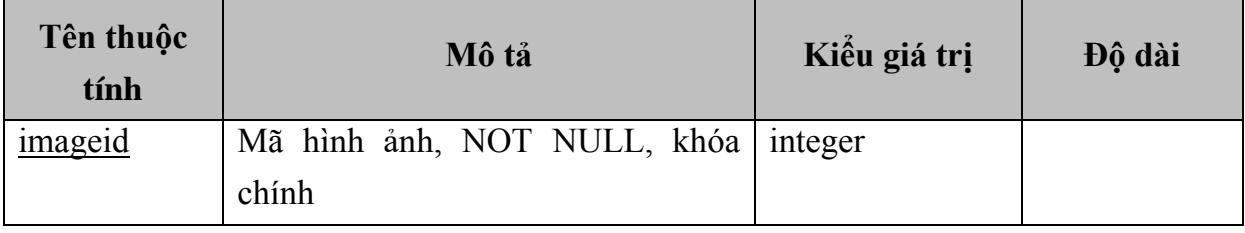

| url        | Đường dẫn đến ảnh do người dùng | var char | 1000 |
|------------|---------------------------------|----------|------|
|            | tải lên                         |          |      |
| imagelat   | Vĩ đô                           | double   |      |
| imagelon   | Kinh đô                         | double   |      |
| userupload | Mã người dùng tải ảnh lên, NOT  | var char | 80   |
|            | NULL, khóa ngoài                |          |      |
| groupid    | Mã nhóm người dùng được tải ảnh | integer  |      |
|            | lên, NOT NULL, khóa ngoài       |          |      |

*Bảng 3.5: Bảng Group*

<span id="page-37-0"></span>

| Tên thuộc<br>tính | Mô tả                                      | Kiểu giá trị | Độ dài |
|-------------------|--------------------------------------------|--------------|--------|
| groupid           | người<br><b>NOT</b><br>dùng,<br>Mã<br>nhóm | integer      |        |
|                   | NULL, khóa chính                           |              |        |
| groupname         | Tên nhóm người dùng                        | var char     | 80     |
| description       | Mô tả của nhóm người dùng                  | var char     | 250    |
| destinationlat    | Vĩ đô điểm đến                             | double       |        |
| destinationlon    | Kinh độ điểm đến                           | double       |        |

*Bảng 3.6: Bảng Group\_UserProfile*

<span id="page-37-1"></span>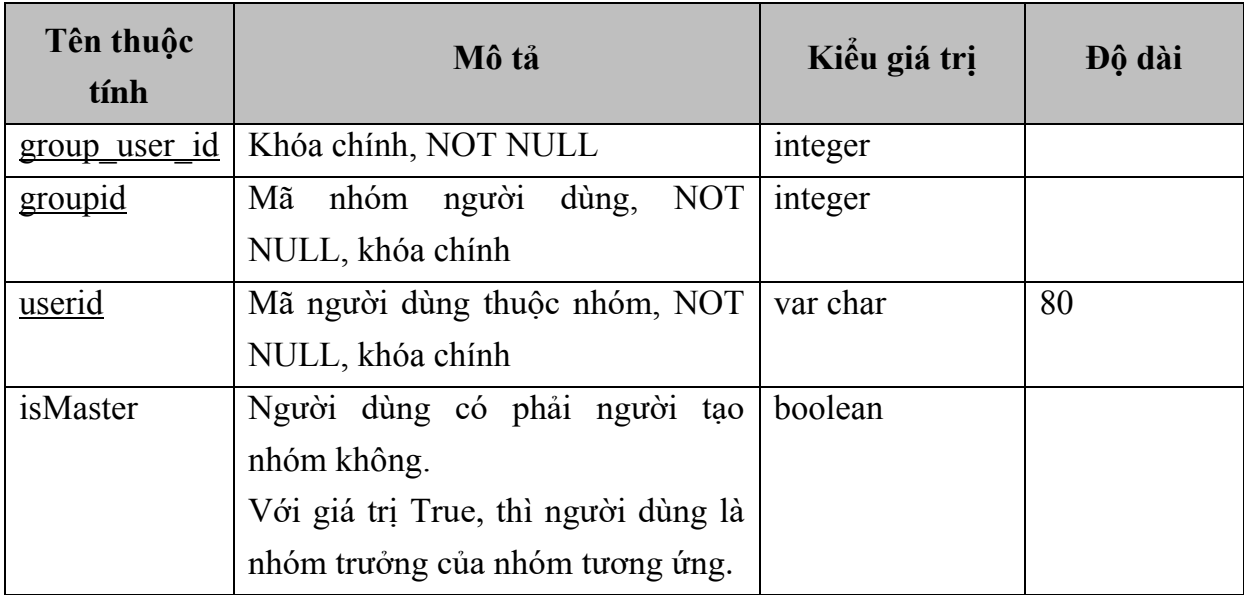

# <span id="page-38-1"></span>**CHƯƠNG IV: CÀI ĐẶT HỆ THỐNG VÀ KẾT QUẢ ĐẠT ĐƯỢC**

## <span id="page-38-0"></span>**Quy trình xây dựng**

Về phía máy chủ:

- Hệ thống cài đặt máy chủ trên host Heroku cung cấp và quản lý cũng như xử lý dữ liệu.
- Máy chủ được xây dựng sử dụng Node.JS phiên bản mới nhất, thực hiện các nhiệm vụ tiếp nhận yêu cầu, thực hiện các câu truy vấn đến CSDL, sau đó gửi trả lại kết quả cho máy khách
- Hệ quản trị cơ sở dữ liệu được sử dụng là PostgreSQL 8.5, PostGIS 1.5 cũng được cài đặt trên Heroku, có nhiệm vụ lưu trữ, xử lý truy vấn về dữ liệu.
- Các dữ liệu về người dùng, nhóm người dùng và ảnh do người dùng tải lên được lưu trữ trên CSDL PostgreSQL tại server Heroku.
- Các chức năng được phát triển đầy đủ như đã được phân tích.
- Đối với việc quản lý người dùng: phân quyền chức năng đối với những người dùng làm trưởng nhóm (ở đây là người tạo nhóm), chỉ những người này mới có thể thực hiện việc thêm thành viên hoặc loại bỏ thành viên khác, hay tạo điểm đến chung của nhóm. Thông tin về người dùng nào là nhóm trưởng được lưu trong bảng Group\_UserProfile tại trường isMaster.
- Đối với việc quản lý ảnh do người dùng tải lên hệ thống: Sử dụng server Amazon S3 để lưu trữ tập tin ảnh. Việc lựa chọn sử dụng dịch vụ Amazon S3 để hỗ trợ quản lý và lưu file trên hệ thống mang lại nhiều lợi ích hơn so với việc lưu trữ trên server cài đặt tại Heroku. Đầu tiên, dịch vụ Heroku chỉ cung cấp 100MB để lưu trữ file đối với tài khoản miễn phí, trong khi đó Amazon S3 cung cấp người dùng miễn phí 5GB dung lượng. Bên cạnh đó, dịch vụ Amazon S3 một số các tiện ích hỗ trợ quản lý các file ví dụ như hỗ trợ sao lưu và hồi phục dữ liệu, cung cấp khả năng cho phép báo cáo việc sử dụng dữ liệu. Amazon S3 cũng được tối ưu trong việc hỗ trợ tải file với tốc đô cao kết hợp với việc đảm bảo toàn ven dữ liệu.

Về phía máy khách:

- Ứng dụng di đông nền tảng iOS được xây dựng bằng Swift.
- Về việc xác định vị trí, chip GPS trong thiết bị di động có nhiệm vụ xác định vị trí hiện tại của người dùng.
- Ứng dụng sẽ được build trực tiếp trên thiết bị hoặc thử nghiệm bằng máy ảo (iOS Emulator)

#### <span id="page-39-0"></span> $4.2.$ **Thử nghiệm**

Kịch bản thử nghiệm:

- Người dùng đăng nhập ứng dụng lần đầu, ứng dụng yêu cầu nhập các thông tin cần thiết.
- Sau khi đăng nhập hệ thống, màn hình hiển thị bản đồ tự động zoom đến vị trí hiện tại của người dùng.
- Thực hiện chức năng thêm mới nhóm người dùng
- Sau khi tạo nhóm người dùng thành công, thêm những người dùng khác vào nhóm bằng cách tìm kiếm qua địa chỉ email hoặc số điện thoại.
- Người dùng thực hiện tạo điểm đến chung cho nhóm, những người dùng khác trong nhóm đều có thể thấy điểm đến chung này.
- Chọn chức năng tìm đường, bản đồ hiển thị đường đi ngắn nhất từ vị trí hiện tại đến điểm đến của nhóm.

Sau đây là ảnh chụp màn hình theo kịch bản khi sử dụng ứng dụng:

1. Màn hình đăng nhập ứng dụng lần đầu, ứng dụng yêu cầu người dùng cho phép chia sẻ thông tin về vị trí trong quá trình sử dụng:

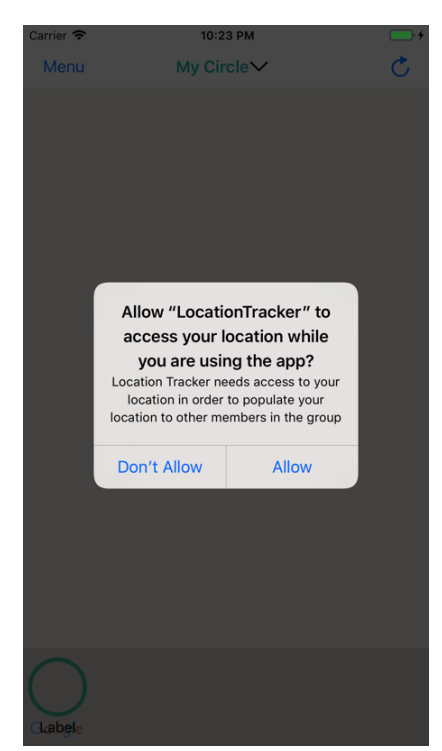

*Hình 4.1: Màn hình đăng nhập lần đầu*

<span id="page-39-1"></span>2. Ứng dụng đề nghị điền các thông tin cần thiết khi đăng nhập lần đầu:

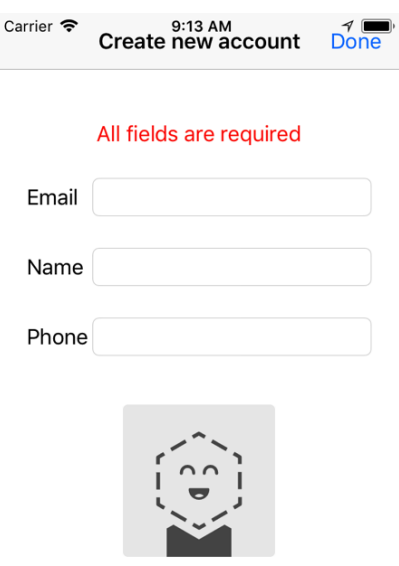

# *Hình 4.2: Màn hình khai báo thông tin khi đăng nhập lần đầu*

<span id="page-40-0"></span>Ứng dụng cũng cho phép cập nhật thông tin người dùng, tải lại ảnh đại diện lên hệ thống:

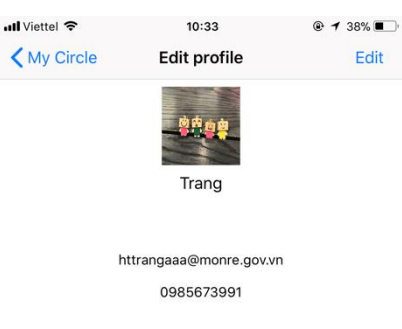

# *Hình 4.3: Màn hình cho phép cập nhật thông tin về người dùng*

<span id="page-40-1"></span>3. Lấy vị trí hiện tại của người dùng, hiển thị lên trên bản đồ và tự động zoom đến vị trí này:

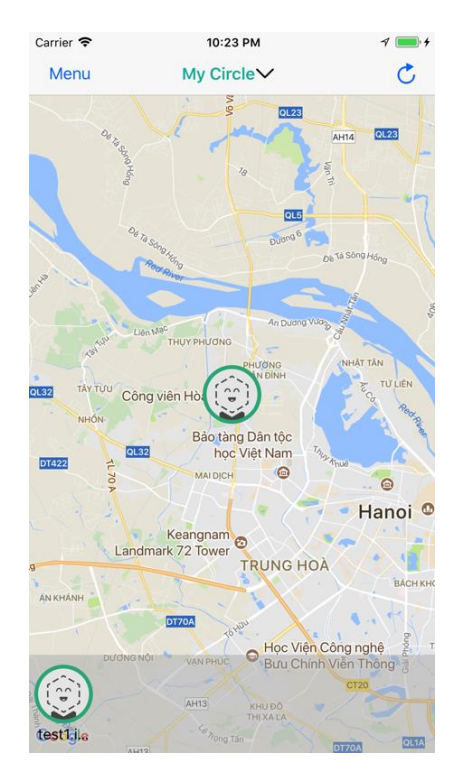

*Hình 4.4: Màn hình hiển thị bản đồ đến vị trí người dùng*

<span id="page-41-0"></span>Thông thường, hệ thống tự tải lại vị trí của người dùng mỗi 30 giây. Tuy nhiên, người dùng có thể lựa chọn chức năng tải lại ở góc phải phía trên màn hình để cập nhật tức thì.

4. Màn hình hiển thị danh sách nhóm bạn bè của người dùng:

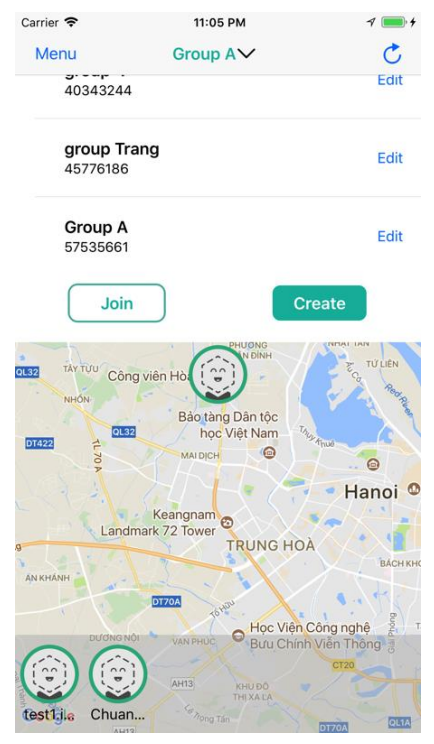

*Hình 4.5: Màn hình danh sách nhóm người dùng*

<span id="page-41-1"></span>5. Chọn chức năng thêm mới nhóm bạn bè (Create), ứng dụng hiển thị màn hình đề nghị điền các thông tin về nhóm tạo mới:

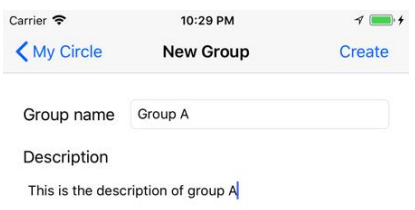

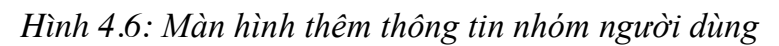

<span id="page-42-0"></span>6. Màn hình cho phép thêm bạn vào nhóm với vai trò là người tạo nhóm:

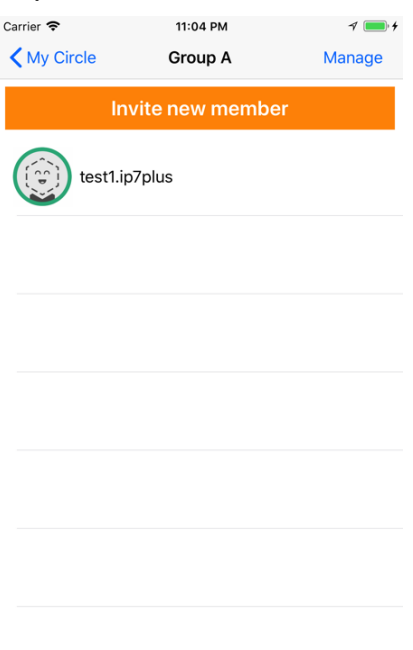

*Hình 4.7: Màn hình thêm bạn vào nhóm*

<span id="page-42-1"></span>7. Màn hình cho phép tìm kiếm theo số điện thoại hoặc email để thêm bạn vào nhóm:

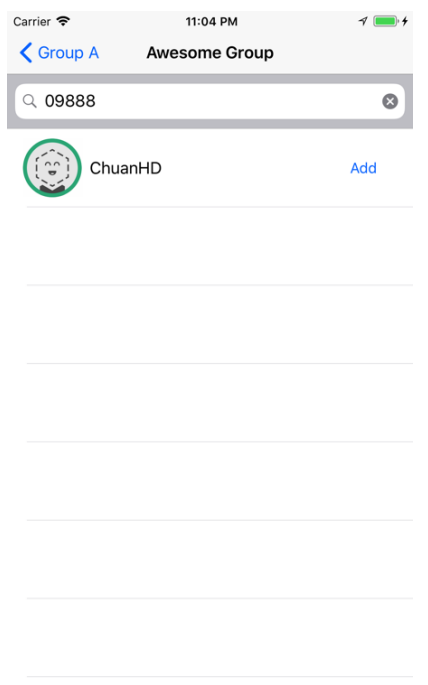

## *Hình 4.8: Màn hình thêm bạn bè theo số điện thoại hoặc email*

<span id="page-43-0"></span>8. Thêm bạn vào nhóm thành công, màn hình hiển thị tên nhóm phía trên và danh sách các bạn trong nhóm phía dưới bản đồ:

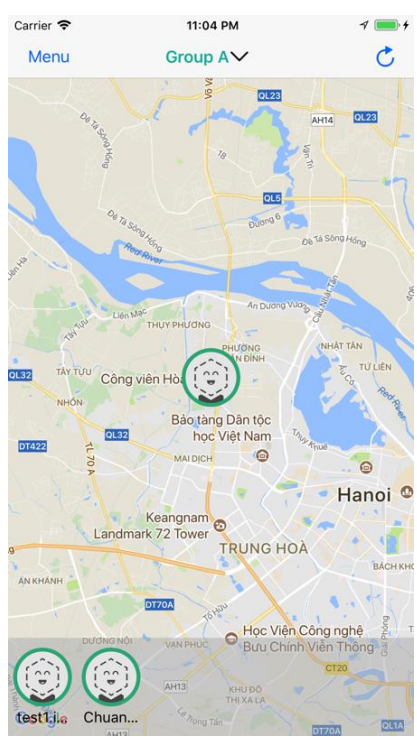

<span id="page-43-1"></span>*Hình 4.9: Màn hình hiển thị các thành viên trong nhóm trên bản đồ khi thêm vào nhóm thành công*

9. Ở màn hình hiển thị danh sách nhóm người dùng, chọn chức năng Tham gia (Join) nếu người dùng muốn chủ động tham gia vào một nhóm. Khi đó ứng dụng hiển thị màn hình để người dùng nhập mã của nhóm muốn tham gia:

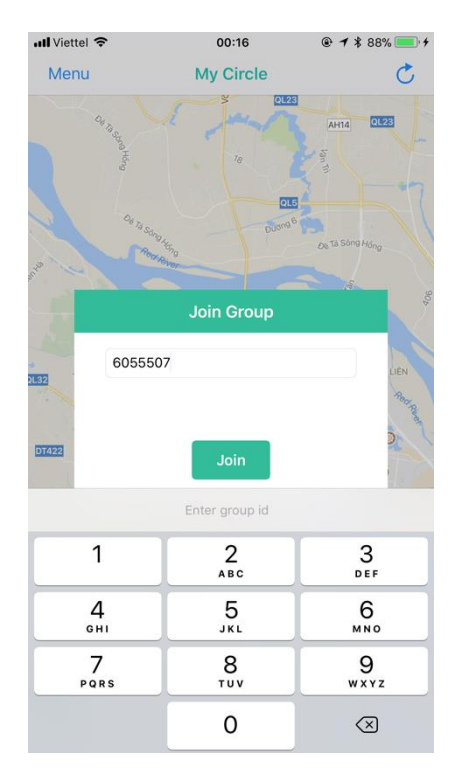

*Hình 4.10: Màn hình cho phép nhập mã để tham gia nhóm*

<span id="page-44-0"></span>Ứng dụng đưa ra thông báo tham gia vào nhóm thành công:

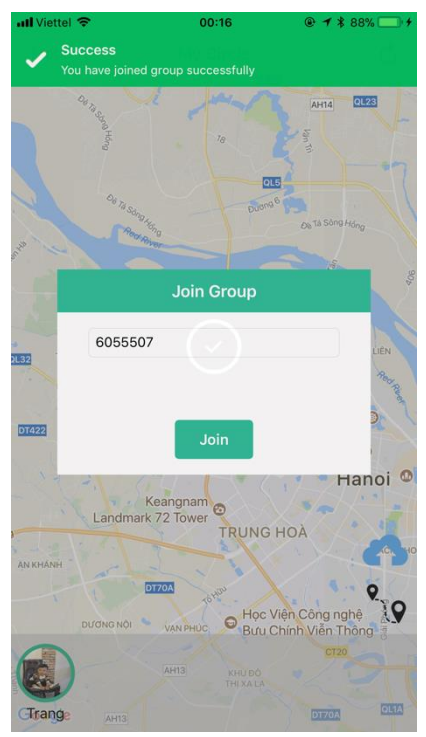

<span id="page-44-1"></span>*Hình 4.11: Màn hình thông báo tham gia nhóm thành công*

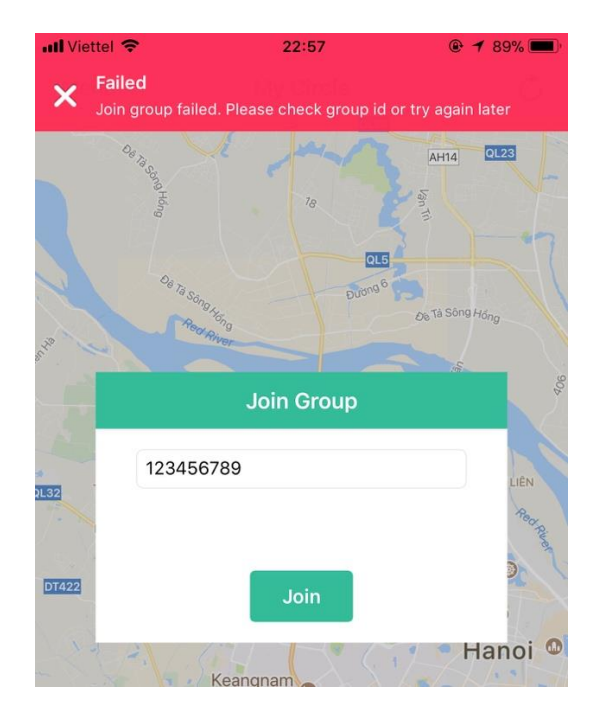

*Hình 4.12: Màn hình thông báo khi nhập mã nhóm không đúng*

<span id="page-45-0"></span>10. Khi thành viên của một nhóm muốn chủ động rời nhóm hiện tại, chọn chức năng Chỉnh sửa (Edit) ở bên cạnh tên nhóm mà mình là thành viên. Khi đó ứng dụng hiển thị giao diện cho phép rời nhóm (chức năng Leave):

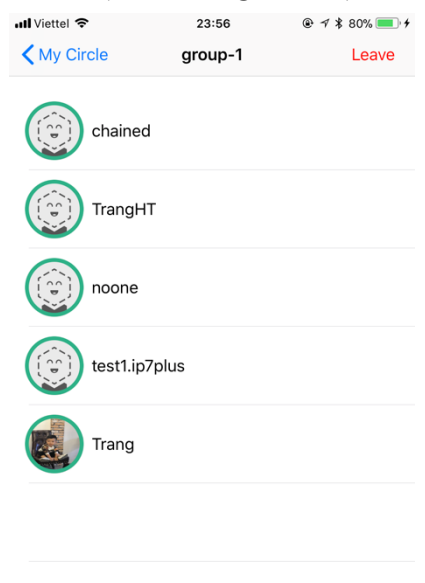

*Hình 4.13: Màn hình giao diện cho phép rời nhóm*

<span id="page-45-1"></span>Hệ thống đưa ra thông báo khi rời nhóm thành công:

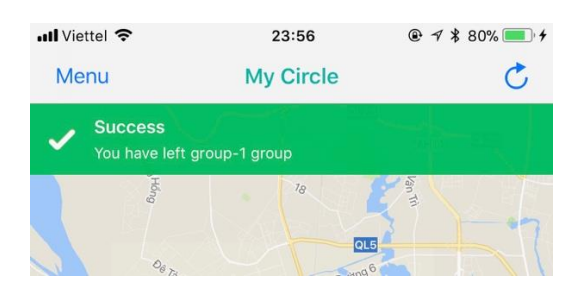

*Hình 4.14: Màn hình thông báo khi rời nhóm thành công*

<span id="page-46-0"></span>11. Đối với nhóm do người dùng tạo, thực hiện chạm vào bản đồ ở vị trí muốn tạo điểm đích cho nhóm:

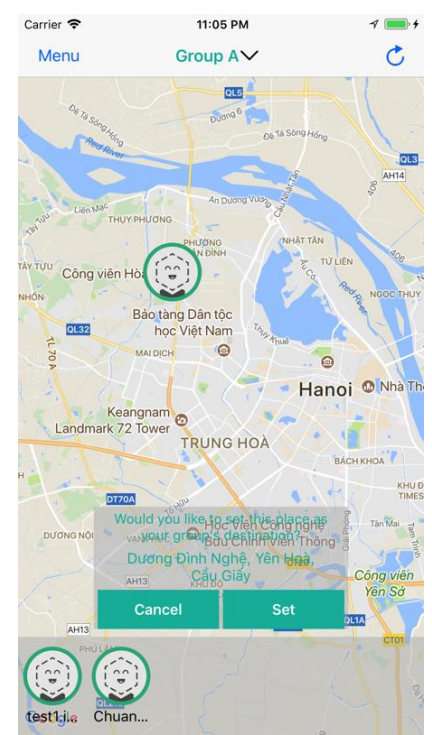

*Hình 4.15: Màn hình tạo điểm đích cho nhóm*

<span id="page-46-1"></span>12. Chọn đồng ý tạo điểm đích ở vị trí đã chọn, ứng dụng hiển thị điểm đích trên bản đồ dưới dạng Marker:

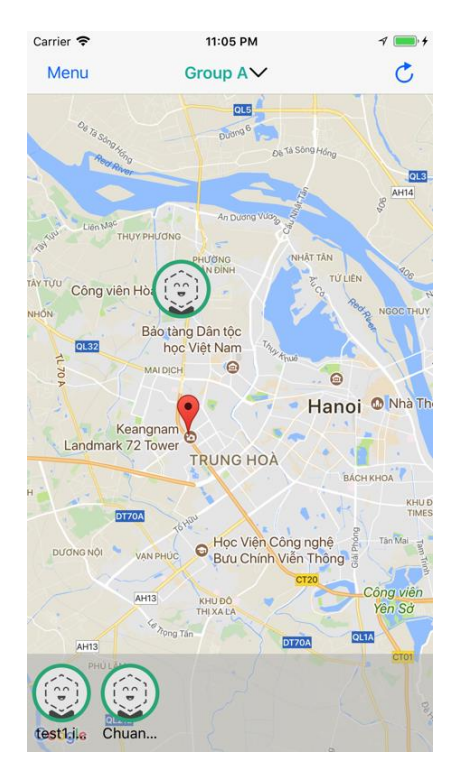

*Hình 4.16: Màn hình hiển thị điểm đích*

<span id="page-47-0"></span>13. Những người dùng ở cùng một nhóm đều nhìn thấy điểm đích và vị trí của những người khác:

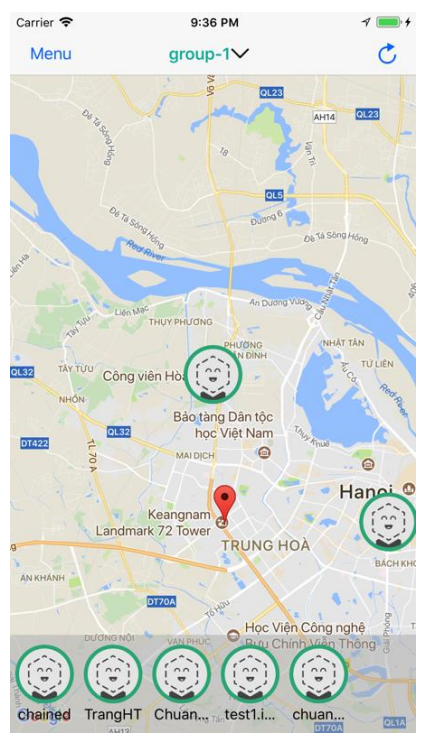

*Hình 4.17: Màn hình hiển thị điểm đích và vị trí những người khác trong nhóm*

<span id="page-47-1"></span>14. Chọn chức năng chỉ đường, ứng dụng sẽ hiển thị đường đi từ vị trí hiện tại đến điểm đích:

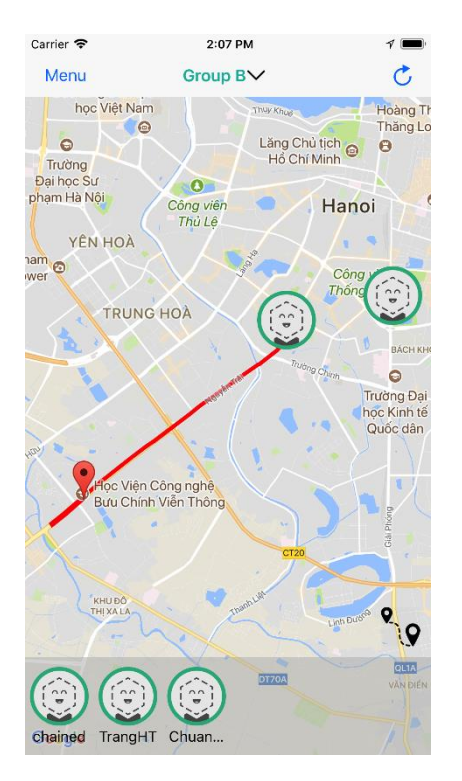

<span id="page-48-0"></span>*Hình 4.18: Màn hình hiển thị đường đi ngắn nhất từ vị trí hiện tại đến điểm đích*

15. Chọn chức năng tải ảnh, ứng dụng cho phép tải ảnh từ điện thoại gắn lên vị trí hiện tại trên bản đồ:

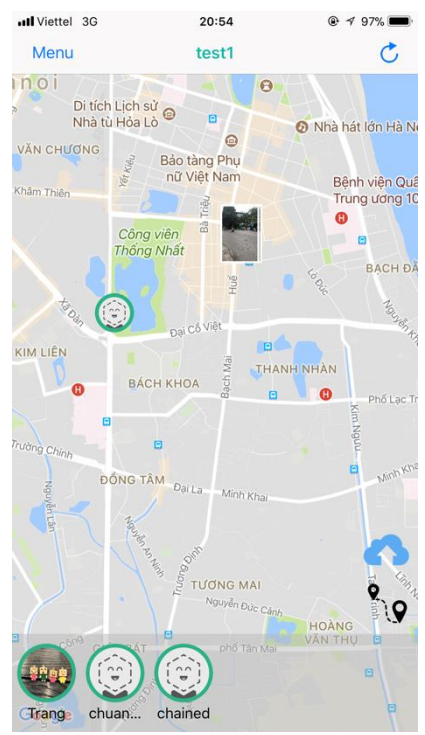

<span id="page-48-1"></span>*Hình 4.19: Màn hình hiển thị ảnh theo vị trí tải lên trên bản đồ và chức năng cho phép tải ảnh lên bản đồ*

16. Chọn vào hình ảnh do người dùng tải lên bản đồ, ứng dụng sẽ hiển thị ảnh toàn màn hình và thông tin về người tải phía dưới

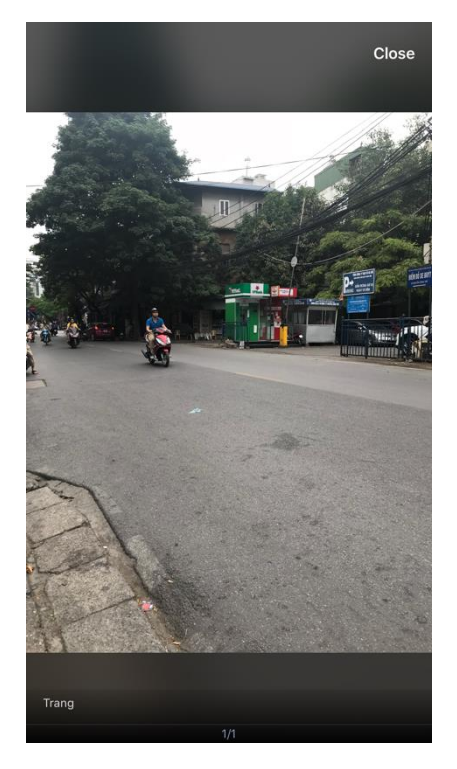

*Hình 4.20: Màn hình hiển thị chi tiết hình ảnh và thông tin (tên) người tải ảnh lên bản đồ*

#### <span id="page-49-1"></span><span id="page-49-0"></span>**Đánh giá kết quả thử nghiệm**  $4.3.$

Ứng dụng được xây dựng thử nghiệm thành công trên điện thoại di động nền tảng iOS, thực hiện được đầy đủ các chức năng như đã phân tích. So với những ứng dụng đã được phát triển hiện nay, ứng dụng được xây dựng trong phạm vi luận văn đã phát triển thêm các chức năng khác để hỗ trợ người dùng trong quá trình sử dụng.

<span id="page-49-2"></span>Bảng 4.1 thực hiện việc so sánh ứng dụng thực nghiệm với các ứng dụng đã có hiện nay:

| Tiêu chí                           | Find my<br>friends         | <b>Glympse</b> | Life360      | Ung dung thực<br>nghiệm |
|------------------------------------|----------------------------|----------------|--------------|-------------------------|
| Nền tảng                           | iOS                        | iOS, Android   | iOS, Android | iOS                     |
| Chia sẻ thông tin về               | Có hỗ trơ                  | Có hỗ trợ      | Có hỗ trơ    | Có hỗ trợ               |
| vị trí hiện tại<br>Tao nhóm ban bè | hỗ<br>Không                | Có hỗ trơ      | Có hỗ trợ    | Có hỗ trợ               |
|                                    | tro                        |                |              |                         |
| Thiết lập điểm đến                 | $h\tilde{\delta}$<br>Không | Không hỗ trợ   | Không hỗ trợ | Có hỗ trơ               |
| cho nhóm                           | tro                        |                |              |                         |
| Tìm đường đi đến                   | hỗ<br>Không                | Không hỗ trợ   | Không hỗ trợ | Có hỗ trơ               |
| điểm đến được thiết                | tro                        |                |              |                         |

*Bảng 4.1: So sánh các chức năng của ứng dụng thực nghiệm với các ứng dụng phổ biến hiện nay*

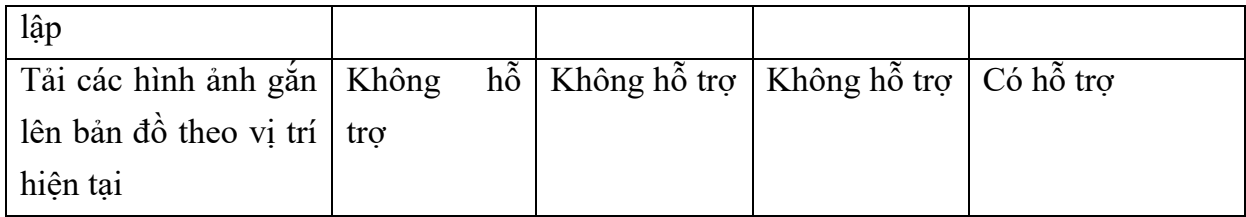

#### **KẾT LUẬN**

<span id="page-51-0"></span>Dựa vào sự phát triển và phổ biến của công nghệ GPS trên các thiết bị di động hiện nay, rất nhiều ứng dụng và tiện ích sử dụng công nghệ này đã ra đời. Người dùng có thể xác định vị trí của mình mọi lúc mọi nơi, dựa vào đó xác định được vị trí tương ứng trên bản đồ. Trên kho ứng dụng của cả hai nền tảng phổ biến hiện nay là iOS và Android cũng xuất hiện một số ứng dụng di động nổi tiếng với những chức năng cơ bản về chia sẻ vị trí, nhưng chủ yếu những ứng dụng này chỉ mới dừng lại ở mức chia sẻ vị trí người dùng. Với xu hướng đó, việc xây dựng một ứng dụng điện thoại di động phục vụ việc giám sát hành trình, cung cấp những chức năng mới sẽ có tính khả thi cao trong ứng dụng thực tế.

Về mặt công nghệ, luận văn đã nghiên cứu các nền tảng hệ điều hành phổ biến, so sánh sư phát triển ứng dụng trên các nền tảng này để lưa chon nền tảng phù hợp để xây dựng ứng dụng. Với những ưu điểm về sự phân mảnh về thiết bị cũng như phiên bản hệ điều hành ít, thời gian phát triển thường ngắn hơn, lợi nhuận mang lại (nếu có) cao hơn, khóa luận đã lựa chọn phát triển ứng dụng trên nền tảng hệ điều hành iOS. Về phía máy chủ, lựa chọn xây dựng trên nền tảng Node.JS với ưu điểm là mã nguồn mở, được viết bằng ngôn ngữ JavaScript. Bên cạnh đó, máy chủ sử dụng hệ quản trị cơ sở dữ liệu PostgreSQL với ưu điểm nổi bật hơn so với các hệ quản trị cơ sở dữ liệu khác là có hỗ trợ việc lưu trữ và xử lý các dữ liệu không gian với module mở rộng PostGIS.

Về phần thực nghiệm, từ những công nghệ đã nghiên cứu lựa chọn, luận văn thực hiện phân tích thiết kế và xây dựng ứng dụng giám sát hành trình trên điện thoại di động trên nền tảng hệ điều hành iOS. Ứng dụng được xây dựng và đã thử nghiệm thành công với các chức năng chính gồm: tạo các nhóm bạn bè, cho phép thêm những người hiện có trong danh bạ vào nhóm, cho phép hiển thị vị trí hiện tại của người dùng cũng như những người khác trong cùng một nhóm, tạo điểm đến chung cho nhóm trên bản đồ và hiển thị đường đi đến điểm đích đó, cho phép tải ảnh lên bản đồ tại vị trí hiện tại và những người khác trong nhóm cũng có thể nhìn thấy,...

Hướng nghiên cứu tiếp theo có thể phát triển từ các kết quả đã đạt được trong ứng dụng được xây dựng trong luận văn, bổ sung các chức năng khác nâng cao hơn theo nhu cầu của người dùng như các chức năng chat nhóm, theo dõi lịch sử lộ trình của những người dùng trong nhóm.

## **TÀI LIỆU THAM KHẢO**

## <span id="page-52-0"></span>**Tiếng Anh**

1. W. Frank Ableson, Robi Sen, Chris King (2012), "*Android in action*", Manning Publications

2. Mike Cantelon, Marc Harter, T.J.Holowaychuck, Nathan Rajlich (2014), *"Node.JS in Action",* Manning Publications

3. Korry Douglas, Susan Douglas, "PostgreSQL: a comprehensive guide to building, programming, and administering PostgresSQL databases"

4. Nimesh Chhetri (2016),*"A Comparative Analysis of Node.js (Server-Side JavaScript)"*, Culminating Projects in Computer Science and Information Technology, St. Cloud State University.

**Website**

5.<https://www.postgresql.org/>

6.<http://nodejs.org/>

7[.https://developer.apple.com/library/content/documentation/Miscellaneous/Conce](https://developer.apple.com/library/content/documentation/Miscellaneous/Conceptual/iPhoneOSTechOverview/Introduction) [ptual/iPhoneOSTechOverview/Introduction](https://developer.apple.com/library/content/documentation/Miscellaneous/Conceptual/iPhoneOSTechOverview/Introduction)

8.<https://itunes.apple.com/us/app/find-my-friends/id466122094?mt=8>

9.<https://www.glympse.com/>

10.<https://www.life360.com/>

#### ĐẠI HỌC QUỐC GIA HÀ NÔI TRƯỜNG ĐẠI HỌC CÔNG NGHỆ

CÔNG HÒA XÃ HỘI CHỦ NGHĨA VIỆT NAM Độc lập - Tư do - Hanh phúc

Số: 1159 IQD-DT

Hà Nội, ngày 23 tháng 11 năm 2017

#### **OUYẾT ĐINH** Về việc thành lập Hội đồng chấm luận văn thạc sĩ

#### **HIÊU TRƯỞNG** TRƯỜNG ĐẠI HỌC CÔNG NGHỆ

Căn cứ Quy định về Tổ chức và hoạt động của các đơn vị thành viên và đơn vị trực thuộc Đại học Quốc gia Hà Nội ban hành theo quyết định số 3568/QĐ-ĐHQGHN ngày 08/10/2014 của Giám đốc Đại học Quốc gia Hà Nội;

Căn cứ Quy định về Tổ chức và hoạt động của Trường ĐH Công nghệ ban hành kèm theo Quyết định số 520/QĐ-ĐHCN ngày 19/7/2016 của Hiệu trưởng Trường ĐH Công nghệ;

Căn cứ Quy chế đào tạo sau đại học ở Đại học Quốc gia Hà Nội, ban hành kèm theo Quyết định số 1555/QĐ-ĐHQGHN ngày 25/5/2011 và Quyết định sửa đổi, bổ sung số 3050/QĐ-ĐHQGHN ngày 17/9/2012 của Giám đốc Đại học Quốc gia Hà Nội;

Căn cứ Quy chế Đào tạo thạc sĩ tại Đại học Quốc gia Hà Nội, ban hành theo Quyết định số 4668/QĐ-ĐHQGHN ngày 10/12/2014 của Giám đốc Đại học Quốc gia Hà Nội;

Căn cứ Quyết định công nhân học viên cao học số 660/QĐ-CTSV ngày 18/09/2014 của Hiệu trưởng Trường Đại học Công nghệ;

Căn cứ Công văn số 153/CNTT-ĐT ngày 31/10/2017 và Công văn số 169/CNTT-ĐT ngày 21/11/2017 của Chủ nhiệm Khoa Công nghệ thông tin về việc đề xuất hội đồng chấm luận văn;

Xét đề nghị của Trưởng phòng Đào tạo,

### **OUYÉT ĐỊNH:**

Điều 1. Thành lập Hội đồng chấm luận văn thạc sĩ của học viên Hoàng Thu Trang, sinh ngày 14/03/1991 tại Hà Nội là học viên cao học khóa 21,

Ngành: Hệ thống thông tin

Mã số: 60480104 Chuyên ngành: Hệ thống thông tin

Tên đề tài luận văn: Nghiên cứu và xây dựng ứng dụng giám sát hành trình trên điện thoại di động. Cán bộ hướng dẫn: PGS.TS. Nguyễn Hải Châu

Danh sách các thành viên Hội đồng kèm theo quyết định này.

Điều 2. Chủ nhiệm Khoa Công nghệ thông tin có nhiệm vụ tổ chức để học viên bảo vệ luân văn thạc sĩ trước Hội đồng theo đúng Quy chế Đào tạo thạc sĩ ở Đại học Quốc gia Hà Nội và các quy định hiện hành khác. Hội đồng tự giải thể sau khi hoàn thành nhiệm vụ.

Điều 3. Trường phòng Hành chính - Quản trị, Trưởng phòng Đào tạo, Chủ nhiệm Khoa Công nghệ thông tin, các Thủ trưởng đơn vị có liên quan, các thành viên Hội đồng và học viên Hoàng Thu Trang chịu trách nhiệm thi hành quyết định này

Nơi nhận: - Như Điều 3; - Luu: VT, ĐT, CH11.

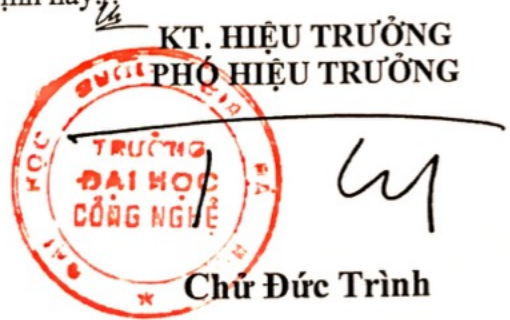

ĐẠI HỌC QUỐC GIA HÀ NỘI TRƯỜNG ĐẠI HỌC CÔNG NGHỆ 

CÔNG HÒA XÃ HỘI CHỦ NGHĨA VIỆT NAM Độc lập - Tự do - Hạnh phúc \*\*\*\*\*\*\*\*\*\*\*

Hà Nội, ngày CL tháng 12 năm 2017

#### **OUYẾT NGHI** CỦA HỘI ĐỒNG CHÂM LUẬN VĂN THẠC SĨ

Căn cứ Quyết định số 1159/QĐ-ĐT, ngày 23 tháng 11 năm 2017 của Hiệu trưởng trường Đại học Công nghệ về việc thành lập Hội đồng chấm luận văn thạc sĩ của học viên Hoàng Thu Trang, Hội đồng chấm luân văn Thac sĩ đã họp vào 13h, thứ 7, ngày 02 tháng 12 năm 2017, Phòng 102, Nhà E3, Trường Đại học Công nghệ - ĐHQGHN.

Tên đề tài luận văn: Nghiên cứu và xây dựng ứng dụng giám sát hành trình trên điện thoại di dông

Công nghệ Thông tin Ngành: Hệ thống thông tin Mã số: Chuyên ngành:

Sau khi nghe học viên trình bày tóm tắt luận văn Thạc sĩ, các phản biện đọc nhận xét, học viên trả lời các câu hỏi, Hội đồng đã họp, trao đổi ý kiến và thống nhất kết luận:

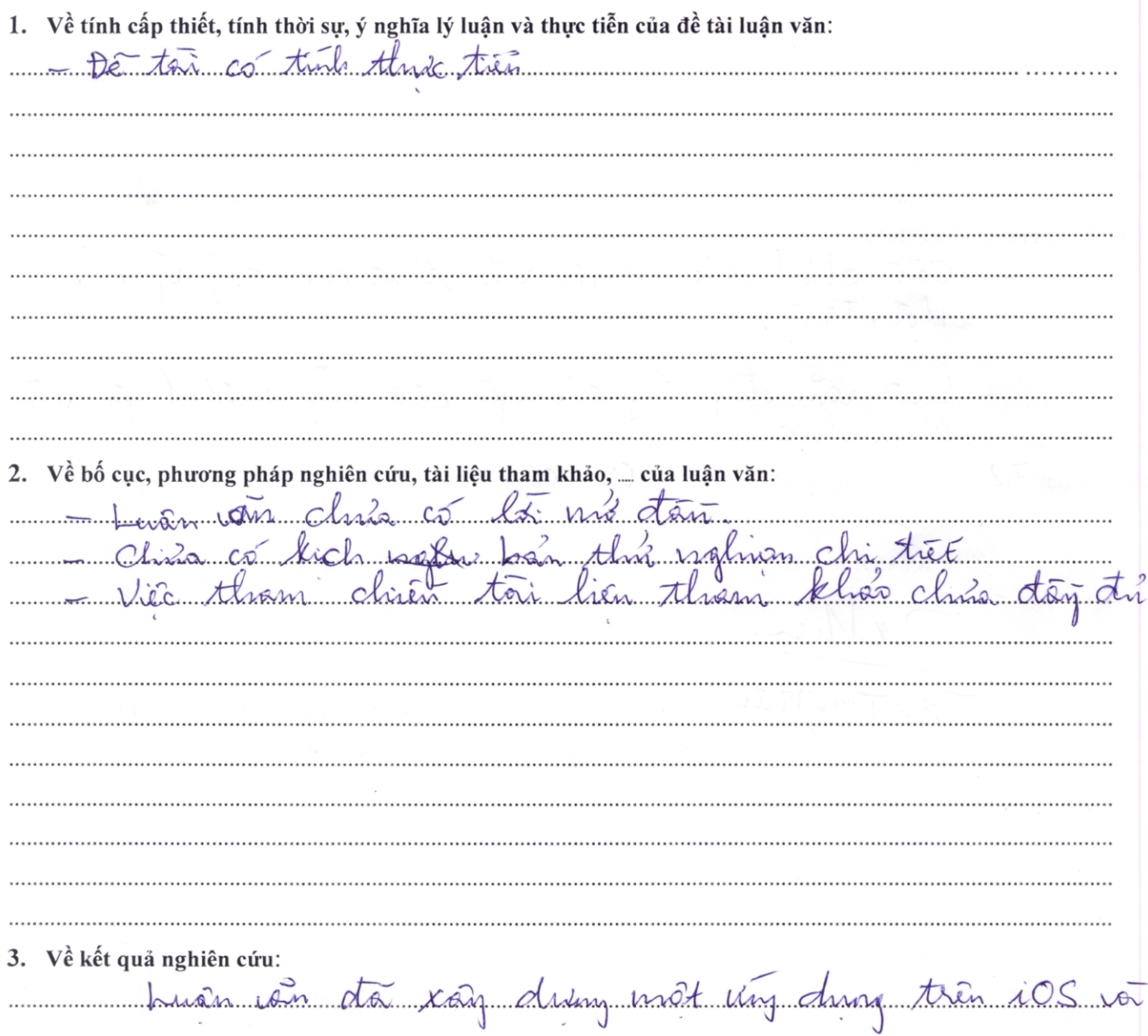

can stat this nations 4. Hạn chế của luận văn (nếu có): Luan von din co phân tich, doil que san soi 5. Đánh giá chung và kết luân: 3. Dans qui cuinque moi moi. 165 August 100 1 juan van dap ving care yen can cris mot lussen van Luận văn đạt 7,2./10 điểm. Quyết nghị này được .0.5./...05 thành viên của Hội đồng nhất trí thông qua. THƯ KÝ HỘI ĐỒNG CHỦ TỊCH HỘI ĐỒNG

Willen

XÁC NHÂN CỦA CƠ SỞ ĐÀO TAO

Naujois Ngre 1859

# CÔNG HÒA XÃ HỘI CHỦ NGHĨA VIỆT NAM Độc lập - Tự do - Hạnh phúc

Hà Nội ngày 30/11/2017

# BẢN NHẬN XÉT PHẢN BIÊN LUẬN VĂN THẠC SĨ

Họ và tên cán bộ phản biện: Nguyễn Ngọc Cương Hoc hàm, hoc vi: Tiến sĩ Cơ quan công tác: Phó Cục trưởng Cục Công nghệ thông tin – Bộ Công an Ho và tên học viên cao học: Hoàng Thu Trang Tên đề tài luận văn: Nghiên cứu và xây dựng ứng dụng giám sát hành trình trên điện thoại di động Mã số: 60.48.01.04 Chuyên ngành: Hệ thống thông tin

# Ý KIẾN NHẬN XẾT

1. Tính cấp thiết, tính thời sư, ý nghĩa khoa học và thực tiễn của đề tài luận văn

Việc xây dựng các ứng dụng trên thiết bị di động sử dụng GIS, bản đồ (để người dùng xác đinh vị trí của mình) có nhiều lợi ích với người sử dụng cũng như các cơ quan chức năng nên được nhiều công ty xây dựng và đưa ra các sản phẩm nổi tiếng như Find My Friends, Life360, Glympse...

Việc tìm hiểu các ứng dụng đã có, phát triển giao diện tiếng Việt, tích hợp và phát triển các chức năng mới phù hợp với yêu cầu của người dùng luôn là vấn đề được đặt ra. Chính vì vậy, đề tài của học viên Hoàng Thu Trang "Nghiên cứu và xây dựng ứng dụng giám sát hành trình trên điện thoại di động" có mục tiêu xây dựng một ứng dụng trên thiết bị di động (cho phép theo dõi, giám sát về vị trí địa lý giữa người dùng và nhóm của họ thông qua các thiết bị định vị GPS trên bản đồ), theo người phản biện là có tính ứng dụng cao trên thực tiễn đối với nhiều đối tượng sử dụng.

2. Sự không trùng lặp của đề tài nghiên cứu so với các công trình khoa học, luận văn đã công bố ở trong và ngoài nước; tính trung thực, rõ ràng và đầy đủ trong trích dẫn tài liệu tham khảo

Luận văn của Học viên Hoàng Thu Trang có các kết quả mới, có ứng dụng thử nghiệm trên điện thoại nên theo hiểu biết của người phản biện thì không trùng lặp với các đề tài nghiên cứu đã công bố. Tuy nhiên, trong luận văn việc tham chiếu giữa nội dung luận văn đến tài liệu tham khảo là chưa đầy đủ.

3. Sự phù hợp giữa tên đề tài với nội dung nghiên cứu cũng như với chuyên ngành và mã số đào tao

Tên đề tài phù hợp với nội dung nghiên cứu và phù hợp với chuyên ngành và mã số đào tao. Việc nghiên cứu xây dựng các ứng dụng trên thiết bị di động là nội dụng của chuyên ngành hệ thống thông tin.

4. Độ tin cậy và tính hiện đại của phương pháp nghiên cứu đã sử dụng để hoàn thành luân văn

Trong luân văn, học viên sử dụng phương pháp tổng hợp tài liệu, tìm hiểu những vấn đề còn tồn tại trong các ứng dụng đã có về chia sẻ vị trí và giám sát hành trình để từ đó tìm ra những vấn đề cần giải quyết, lập chương trình máy tính và thử nghiệm ứng dung trên thực tế, đánh giá và so sánh với các ứng dụng đã có. Đây là phương pháp nghiên cứu đúng đắn, phù hợp hiện đang được sử dụng hiện nay.

5. Kết quả nghiên cứu mới của tác giả, đóng góp mới cho sự phát triển chuyên ngành, đóng góp mới phục vụ sản xuất, kinh tế, xã hội, an ninh, quốc phòng và đời sống. Giá trị và đô tin cây của những kết quả nghiên cứu

Luận văn đã giải quyết được một số vấn đề:

- Tìm hiểu bài toán chia sẻ và giám sát vị trí người dùng trên thiết bị di đông

- Tìm hiểu các chương trình phần mềm đã có của các hãng để thấy ưu, nhược điểm của các sản phẩm và đề xuất các tính năng chương trình sẽ xây dựng

- Tìm hiểu giải pháp kỹ thuật để xây dựng các ứng dụng trên thiết bị di động

三、女室

- Xây dựng và thử nghiệm chương trình

6. Nhân xét về nôi dung, bố cục và hình thức của luận văn

Nhìn chung, nội dung luận văn thể hiện được những vấn đề cần trình bày. Tuy nhiên, luân văn cần có lời mở đầu để nêu tổng quan vấn đề nghiên cứu, nội dung và phương pháp nghiên cứu. Hiện nay, chương 1 đang thực hiện vai trò của lời mở đầu (tác giả viết chỉ có hơn 3 trang) là chưa thực sự hợp lý.

Theo người đọc, nên kết cấu luận văn thành 3 chương, trong đó ở chương 1 cần nêu rõ bài toán phải giải quyết, các sản phẩm đang có hiện nay (nêu rõ các tính năng, ưu điểm nhược điểm, nền tảng kỹ thuật xây dựng) đồng thời trình bày giải pháp kỹ thuật để xây dựng ứng dụng. Như vậy, chương 3 sẽ chuyển thành chương 2 mới trình bày phân tích thiết kế hệ thống. Chương 4 (sẽ là chương 3 mới) cần nêu rõ qui trình xây dựng ứng dụng, các bước xây dựng, ngôn ngữ phần mềm sử dụng đồng thời cần nêu rõ mô hình ứng dung, mô tả các kịch bản thử nghiệm. Hiện, chương này còn sơ lược chưa có kịch bản thử nghiệm.

Phần tài liệu tham khảo cần bổ sung đầy đủ, trình bày đúng qui định và có tham chiếu với nội dung luận văn.

7. Các ý kiến nhận xét khác (về khả năng viết báo, phát triển sản phẩm, hoặc định hướng nghiên cứu tiếp theo,...)

Sản phẩm của đề tài luận văn có thể phát triển cho các ứng dụng như hệ thống cứu hộ cứu nạn, hệ thống đảm bảo an toàn thông tin ...

#### 8. Kết luận chung

Luận văn của học viên Hoàng Thu Trang có những kết quả mới, về cơ bản đáp ứng được yêu cầu của luận văn Thạc sĩ.

Bản tóm tắt luận văn phản ánh trung thực nội dung cơ bản của luận văn. Tôi đề nghị cho học viên bảo vệ luận văn trước Hội đồng để nhận học vị Thạc sĩ.

> HANguời nhận xét COND TS. Nguyễn Ngọc Cương

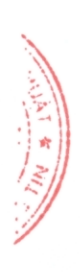

#### CÔNG HÒA XÃ HỘI CHỦ NGHĨA VIỆT NAM Độc lập - Tự do - Hạnh phúc

# BẢN NHẬN XÉT PHẢN BIỆN LUẬN VĂN THẠC SĨ

Họ và tên cán bộ phản biện:  $\mathscr{N}_{\mathscr{G}}$   $\mathscr{N}_{\mathscr{G}}$  $TS.$ Học hàm, học vị: He thong thong tin. Chuyên ngành: Co quan công tác: Trường AHCN, AHQG Hangi

Họ và tên học viên cao học: Hoang The Trang. Tên đề tài luận văn: Vghiên cuú và scay dung ung dung grain sat hanh trình trên diện Mã số: 62.48.01.04. Chuyên ngành: Hệ thống thống tin.

## Ý KIẾN NHẬN XẾT

. Ngay nay, vier sa dung car thist be do dog. thong minh da top nen phò bien, riec ray dring caré ung dung dria trên car thiết bà đã trê thân th Jeu cou bue thier, mang tuik Pahaa hoe ra Thei sa Non dung nghièn cère Cha de tai phù hop von ten di tai cung vhu chuyen ngauh va ma So  $d\omega a. \tan \dots$ Hopevier da reay dung ving dung gram sat hanh trinh trên diện thoại di dong dieu trein nêm tang be dieu hanh i.O.S., Node J.S. wa cac he co. 18 dei Mêm Postgre SQL va Post GIS. Vive ray duing sing dung tuan theo car bude phải, trích và thuật liệt hệ thống thong tin một cách đẩy dư. Ung duy đã dan, dang tu cay ..... Juan van dure trinh bay step., bo cuc ro rang, ca' toi lieu tham that dube chi dàn đây du' - Nên run langshàn thiết le 'co số dù liều (hang 31-33) Luais van dap aing cal yeu cau una mot luan ran Tha si, de nghi ... otrica dua na bao va de nhan hac ni thas si

#### XÁC NHÂN CỦA CƠ QUAN CÔNG TÁC

Hà Nội, ngày *d*tháng M năm 2017

#### CÁN BỘ PHÁN BIỆN

Nous